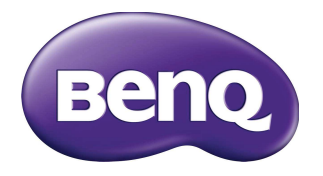

# **VC01A** Integrated video conference terminal User Manual

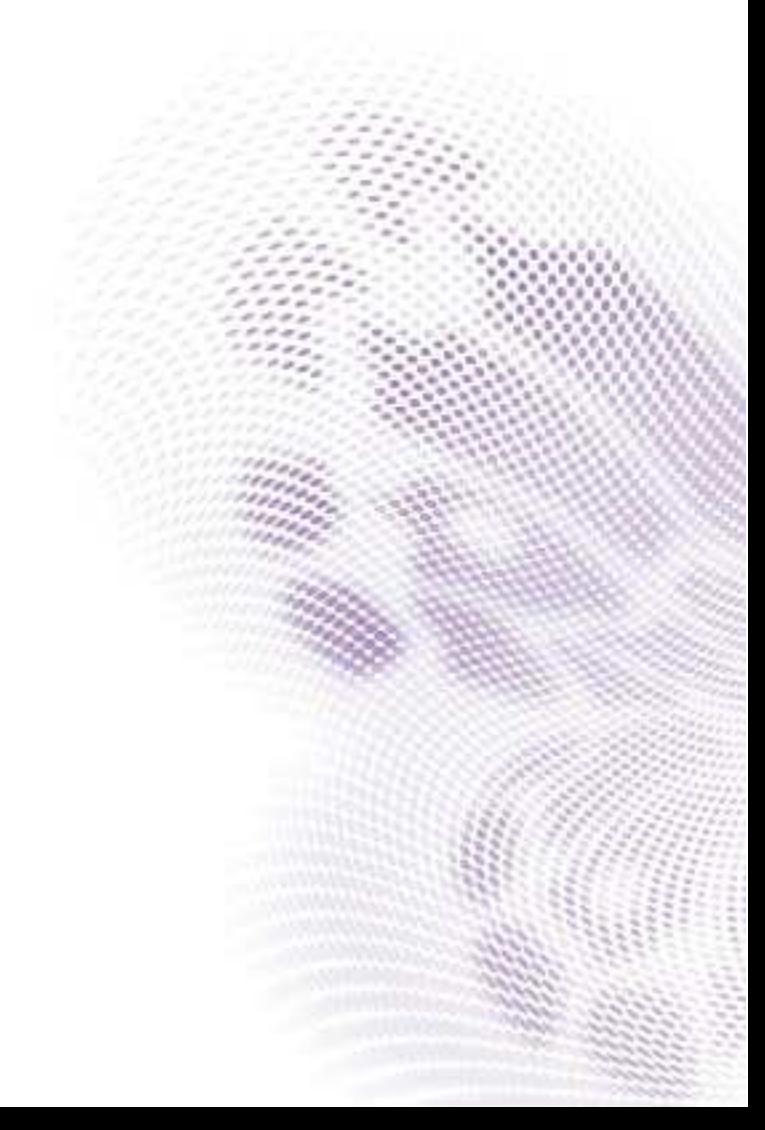

## Disclaimer

BenQ Corporation makes no representations or warranties, either expressed or implied, with respect to the contents of this document. BenQ Corporation reserves the right to revise this publication and to make changes from time to time in the contents thereof without obligation to notify any person of such revision or changes.

### HDMI trademark disclaimer (for models with HDMI inputs)

The terms HDMI and HDMI High-Definition Multimedia Interface, and the HDMI Logo are trademarks or registered trademarks of HDMI Licensing Administrator, Inc. in the United States and other countries.

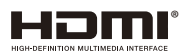

## Copyright

Copyright 2021 BenQ Corporation. All rights reserved. No part of this publication may be reproduced, transmitted, transcribed, stored in a retrieval system or translated into any language or computer language, in any form or by any means, electronic, mechanical, magnetic, optical, chemical, manual or otherwise, without the prior written permission of BenQ Corporation.

### Product support

This document aims to provide the most updated and accurate information to customers, and thus all contents may be modified from time to time without prior notice. Please visit the website for the latest version of this document and other product information. Available files vary by model.

- 1. Make sure your computer is connected to the Internet.
- 2. Visit the local website from www.BenQ.com. The website layout and content may vary by region/country.
	- User manual and related document: www.BenQ.com > **Business** > **SUPPORT** > **Downloads** > model name > **User Manual**
	- (EU only) Dismantled information: Available on the user manual download page. This document is provided based on Regulation (EU) 2019/2021 to repair or recycle your product. Always contact the local customer service for servicing within the warranty period. If you wish to repair an out-of-warranty product, you are recommended to go to a qualified service personnel and obtain repair parts from BenQ to ensure compatibility. Do not disassemble the product unless you are aware of the consequences. If you cannot find the dismantled information on your product, contact the local customer service for assistance.

# **Table of Contents**

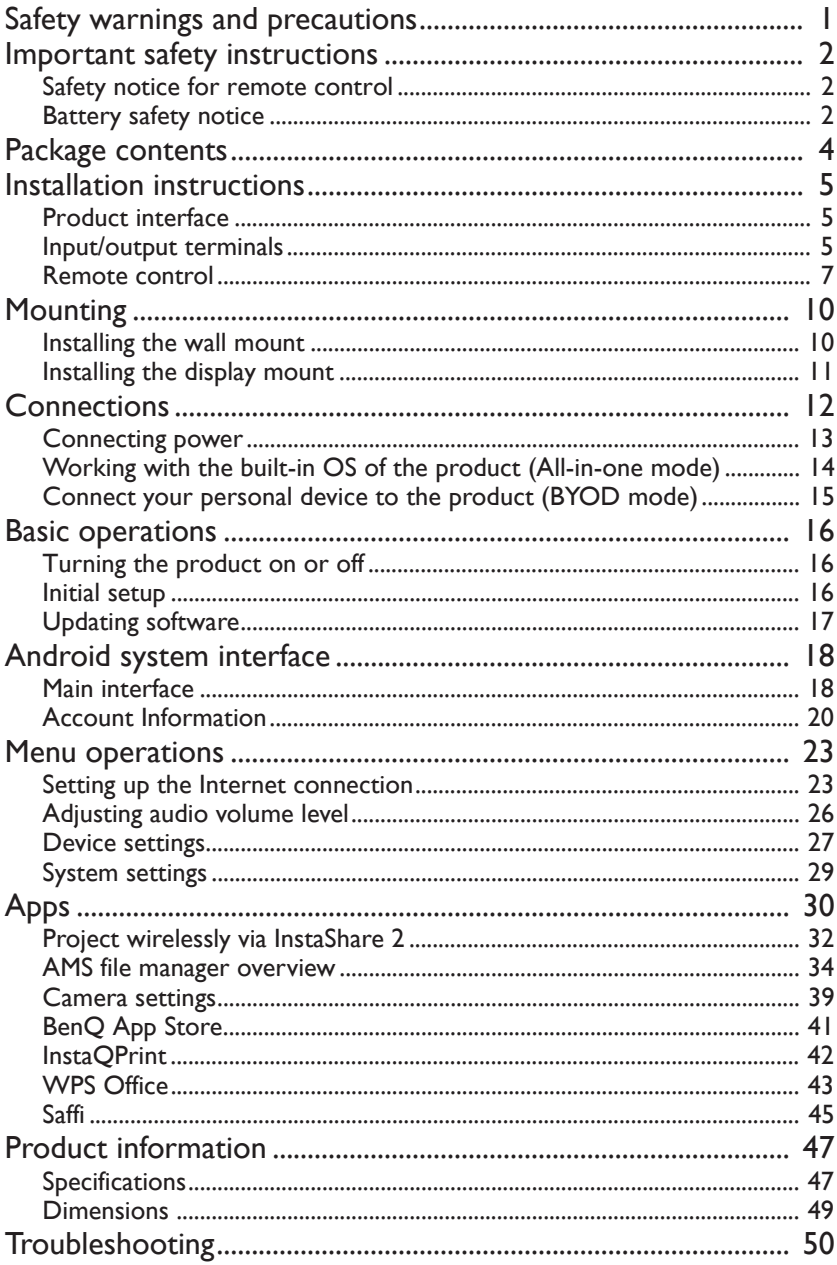

## Safety warnings and precautions

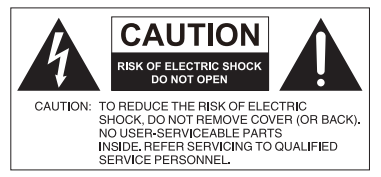

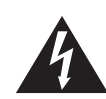

The lightning flash with arrowhead symbol, within an equilateral triangle, is intended to alert the user to the presence of uninsulated "dangerous voltage" within the product's enclosure that may be of sufficient magnitude to constitute a risk of electric shock to persons.

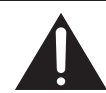

The exclamation point within an equilateral triangle is intended to alert the user to the presence of important operating and maintenance (servicing) instructions in the literature accompanying the appliance.

- The mains plug of the power supply cord shall remain readily operable. The AC receptacle (mains socket outlet) shall be installed near the equipment and shall be easily accessible. To completely disconnect this equipment from the AC mains, disconnect the power cord plug from the AC receptacle.
- Do not place this product on an uneven, sloping or unstable surface (such as a trolley) where it may fall and cause damage to itself or others.
- Do not place this product near water, like a spa or pool, or in a position which will allow the splashing or spraying of water onto the product, like in front of an open window where rain water may enter.
- Do not install this product in a confined space without proper ventilation and air circulation, such as in a closed cabinet. Allow proper space around the product for dissipating heat inside. Do not block any openings and vents on the product. Overheating may result in hazards and electric shock.
- Installation of this product should only be performed by a qualified technician. Failure to install this product properly may cause injuries and damages to the personnels and the product itself. Check the installation regularly and maintain the product periodically to ensure the best working condition.
- Use only the accessories approved or recommended by the manufacturer to mount this product. Using wrong or unsuitable accessories may cause the product to fall and result in serious personal injuries. Make sure that the surface and fixing points are strong enough to sustain the weight of the product.
- To reduce the risk of electric shock, do not remove covers. No user serviceable parts inside. Refer servicing to qualified service personnel.
- To prevent personal injuries, mounting the product is required before use.

### Important safety instructions

- 1. Read these instructions.
- 2. Keep these instructions.
- 3. Heed all warnings.
- 4. Follow all instructions.
- 5. Do not use this apparatus near water.
- 6. Clean only with dry cloth.
- 7. Do not block any ventilation openings. Install in accordance with the manufacturer's instructions.
- 8. Do not install near any heat sources such as radiators, heat registers, stoves, or other apparatus (including amplifiers) that produce heat.
- 9. Do not defeat the safety purpose of the polarized or grounding-type plug. A polarized plug has two blades with one wider than the other. A grounding-type plug has two blades and a third grounding prong. The wide blade or the third prong are provided for your safety. If the provided plug does not fit into your outlet, consult an electrician for replacement of the obsolete outlet.
- 10. Protect the power cord from being walked on or pinched particularly at plugs, convenience receptacles, and the point where they exit from the apparatus.
- 11. Only use attachments/accessories specified by the manufacturer.
- 12. Use only with the cart, stand, tripod, bracket, or table specified by the manufacturer, or sold with the apparatus. When a cart is used, use caution when moving the cart/apparatus combination to avoid injury from tip-over.

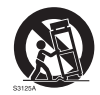

- 13. Unplug this apparatus during lightning storms or when unused for long periods of time.
- 14. Refer all servicing to qualified service personnel. Servicing is required when the apparatus has been damaged in any way, such as power-supply cord or plug is damaged, liquid has been spilled or objects have fallen into the apparatus, the apparatus has been exposed to rain or moisture, does not operate normally, or has been dropped.

### Safety notice for remote control

- Do not put the remote control in the direct heat, humidity, and avoid fire.
- Do not drop the remote control.
- Do not expose the remote control to water or moisture. Failure to do so could result in malfunction.
- Confirm there is no object between the remote control and the remote sensor of the product.
- When the remote control will not be used for an extended period, remove the batteries.

### Battery safety notice

The use of the wrong type of batteries may cause chemical leaks or explosion. Please note the following:

• Always ensure that the batteries are inserted with the positive and negative terminals in the correct direction as shown in the battery compartment.

- Different types of batteries have different characteristics. Do not mix different types.
- Do not mix old and new batteries. Mixing old and new batteries will shorten battery life or cause chemical leaks from the old batteries.
- When batteries fail to function, replace them immediately.
- Chemicals which leak from batteries may cause skin irritation. If any chemical matter seeps out of the batteries, wipe it up immediately using a dry cloth, and replace the batteries as soon as possible.
- Due to varying storage conditions, the battery life for the batteries included with your product may be shortened. Replace them within 3 months or as soon as you can after initial use.
- There may be local restrictions on the disposal or recycling of batteries. Consult your local regulations or waste disposal provider.

### Package contents

Open the sales package and check the contents. If any item is missing or damaged, please contact your dealer immediately.

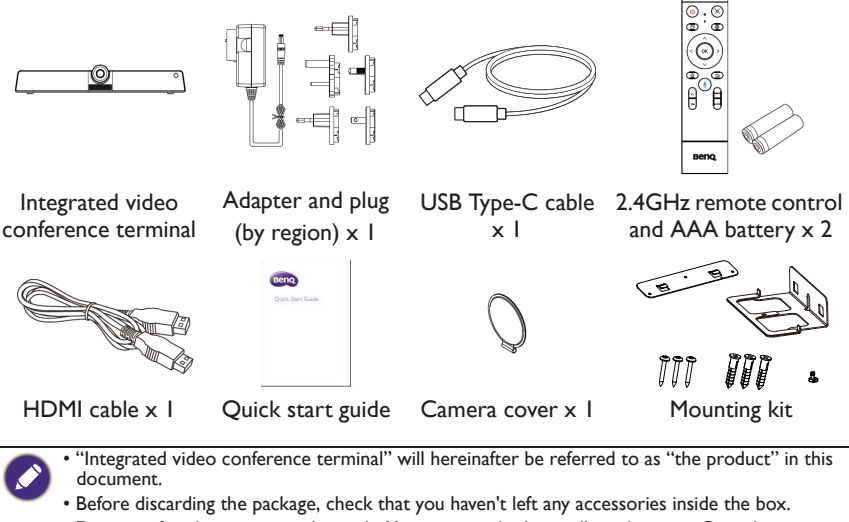

- Dispose of packaging materials wisely. You can recycle the cardboard carton. Consider storing the package (if possible) for future transport of the display.
- Do not leave plastic bags within reach of young children or babies.

# Installation instructions Product interface **1** ◠ **2 IR Signal Receiver** Receive IR signals. Do not obstruct the receiver. **1 2 Screw hole** Screw hole for mounting.

### Input/output terminals

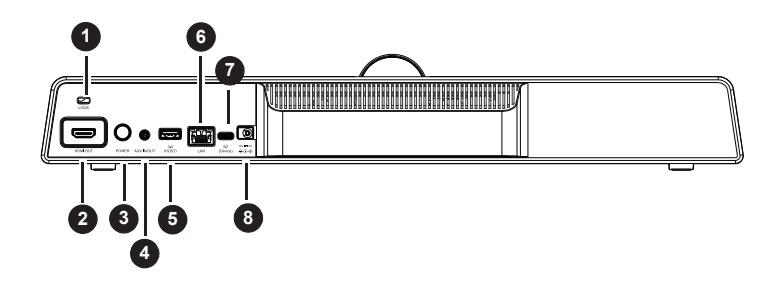

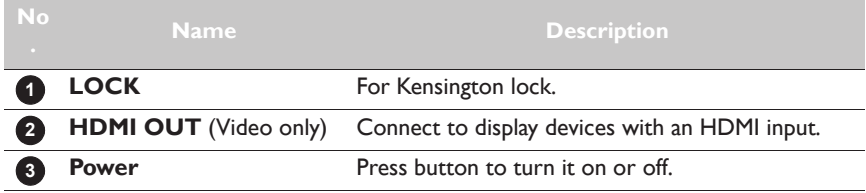

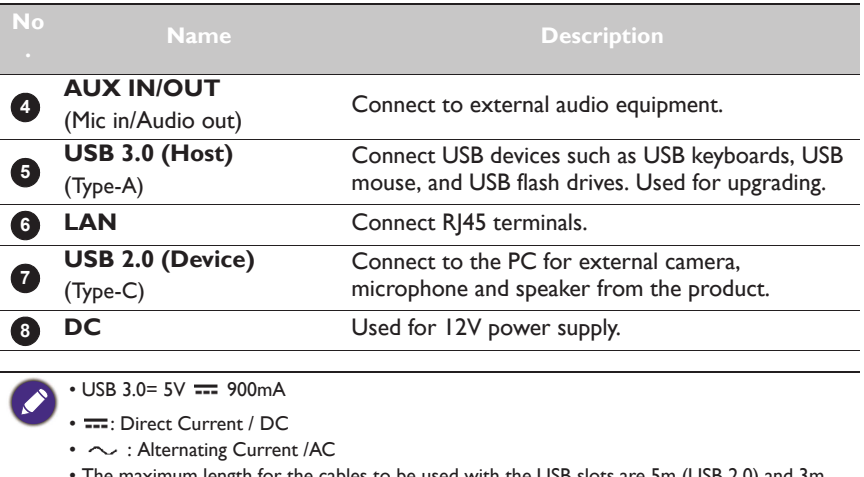

• The maximum length for the cables to be used with the USB slots are 5m (USB 2.0) and 3m (USB 3.0).

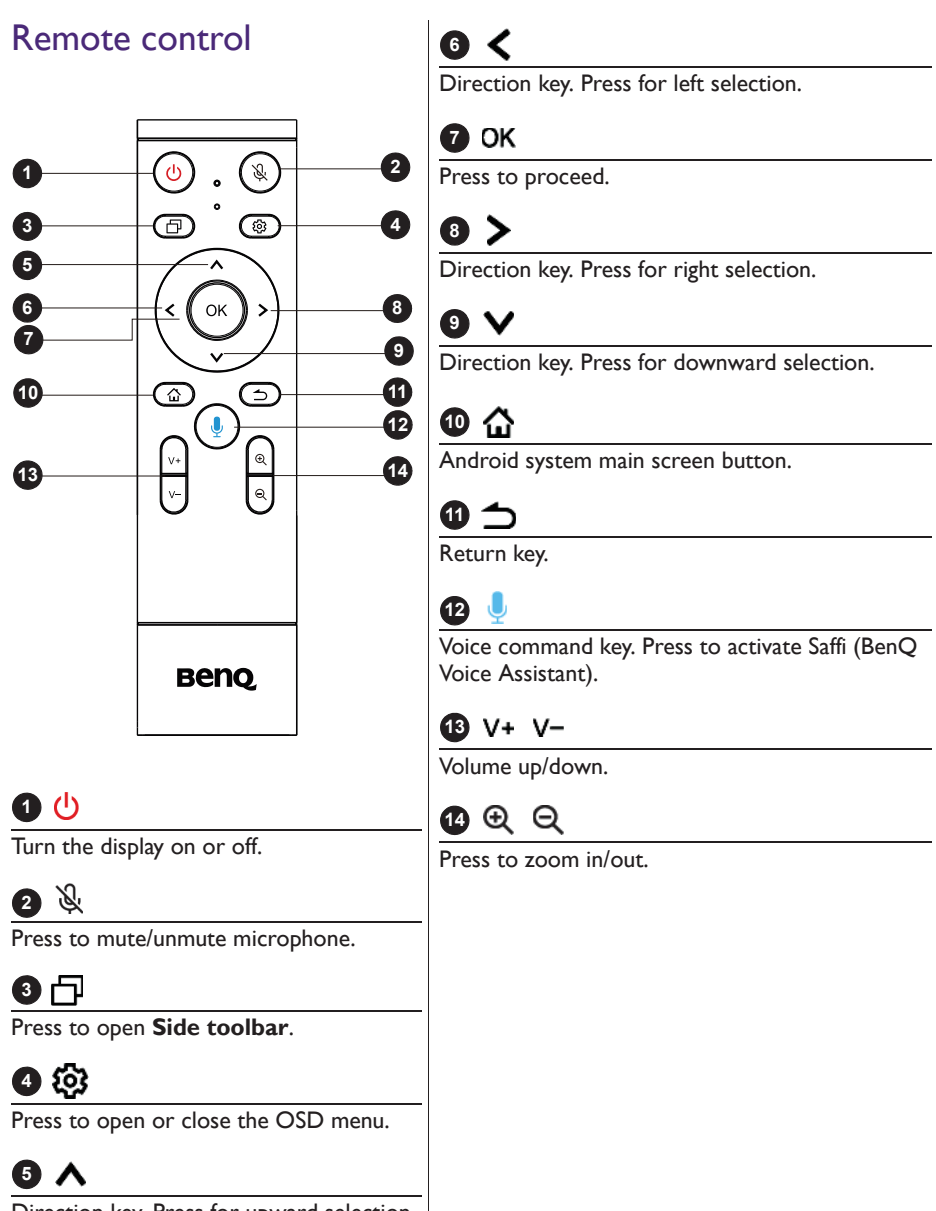

Direction key. Press for upward selection.

### Using the remote control Installing remote control batteries

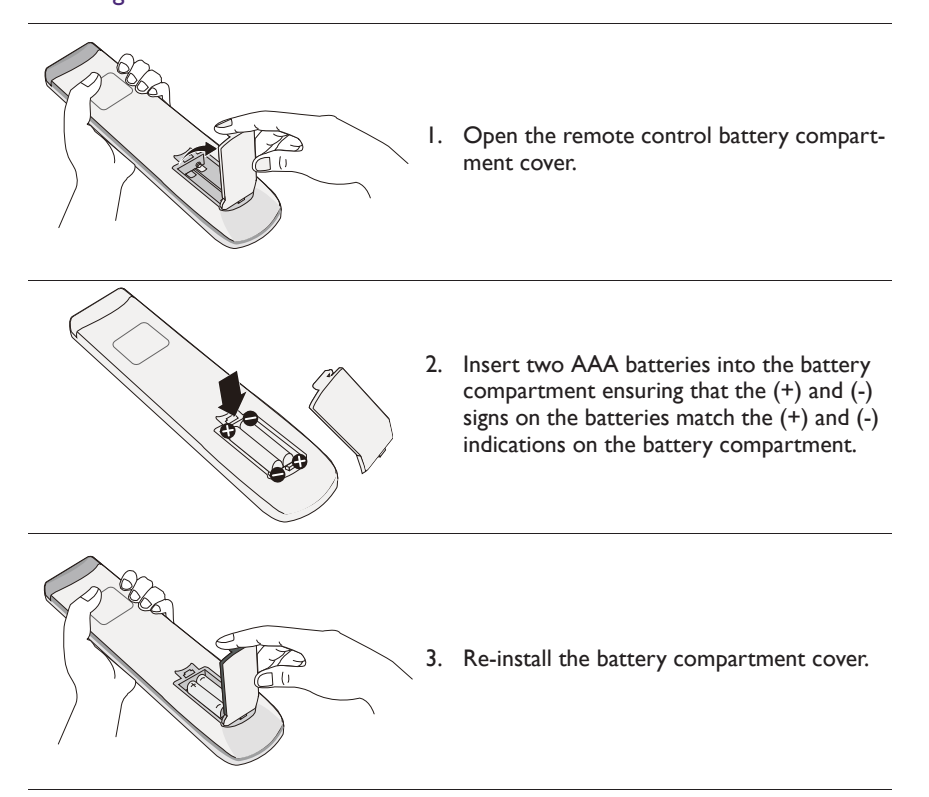

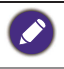

This remote control applies only to a specific model and/or operating systems. Contact your reseller if you have any question.

### Remote control usage tips

- To power on/off the product, aim the top front of the remote control directly at the product's remote control sensor window when you press the buttons.
- Avoid getting the remote control wet or store it in humid environments (like bathrooms).
- If the product's remote control sensor window is exposed to direct sunlight or strong light, the remote control may not operate properly. In this situation, change the light source, readjust the angle of the product, or operate the remote control from a location closer to the product's remote control sensor window.

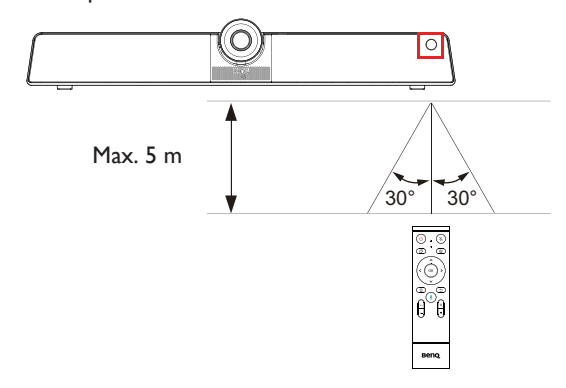

### **Mounting**

Select either way to install the product:

- Install the product on the wall mount with the provided mounting components. Refer to Installing the wall mount on page 10 for more information.
- Mount the product directly to any tripod or bracket with the lock screw. Refer to Installing the display mount on page 11 for more information.

### Installing the wall mount

Check the mounting component list before installing:

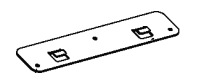

Mounting plate Mounting bracket

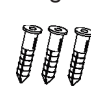

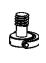

Screws ( $\varnothing$ 4x30mm) x 3 Expansion screws (Ø9.5x29.5mm) x 3

Lock screw (1/4"-20 UNC)

To install the wall mount:

- 1. Install three expansion screws into the wall.
- 2. Install the mounting plate with three screws and secure it on the wall.

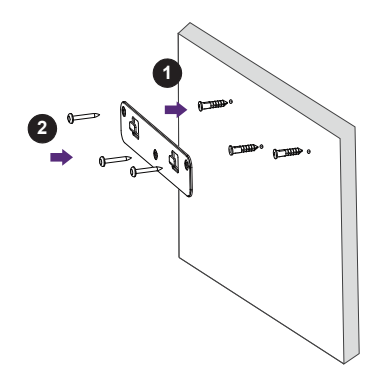

3. Hook the mounting bracket onto the mounting plate.

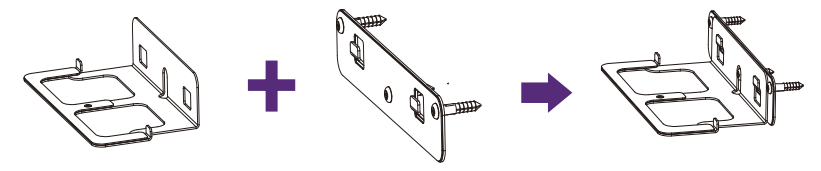

4. Place the product onto the mounting bracket and secure the product by screwing the lock screw into the product's screw hole.

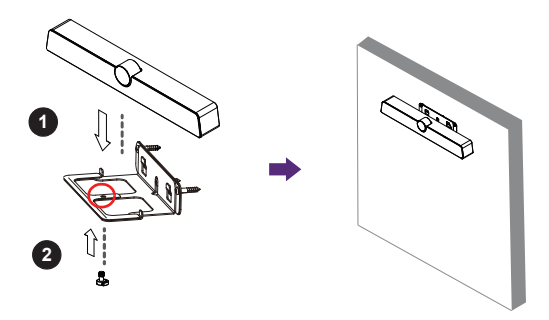

### Installing the display mount

You may attach the product to the display by installing the product directly to any tripod or bracket with the lock screw.

To attach the product on the display mount:

- 1. Place the product onto a mounting bracket.
- 2. Secure the product by screwing the lock screw into the product's screw hole.

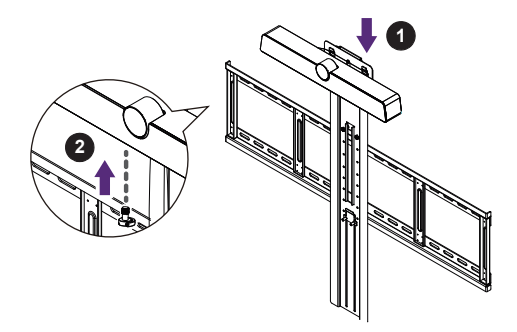

### **Connections**

Two modes are provided for you to connect the product:

• **All-in-one mode**: In this mode, you can work with the built-in operating system and software of the product to make the most of your monitor. To enjoy all features of the product, connecting via **All-in-one mode** is highly recommended. Refer to Working with the built-in OS of the product (All-in-one mode) on page 14 for more information.

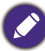

You can project your computer wirelessly via built-in software of the product. Refer to Project wirelessly via InstaShare 2 on page 32 for more information.

• **Bring-your-own-device mode (BYOD mode)**: In this mode, you can keep the operating system of your device while using the product as the external camera, microphone and speaker for a more enhanced meeting experience. Refer to Connect your personal device to the product (BYOD mode) on page 15 for more information.

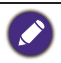

You can adjust the camera's angle of view by using the built-in **Camera Settings** app in the product. Connect via **All-in-one mode** to launch the **Camera Settings** app before connecting through **BYOD mode**. Refer to Camera settings on page 39 for more information.

Comparison between two modes:

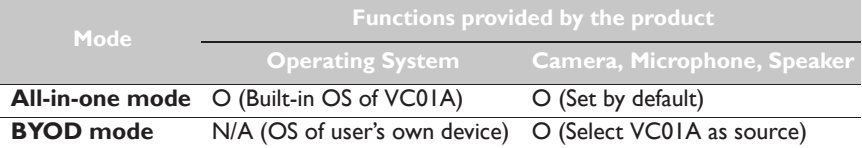

### Connecting power

Plug one end of the power cord into the power jack of the product and the other end into an appropriate power outlet (if the outlet is switched, turn on the switch).

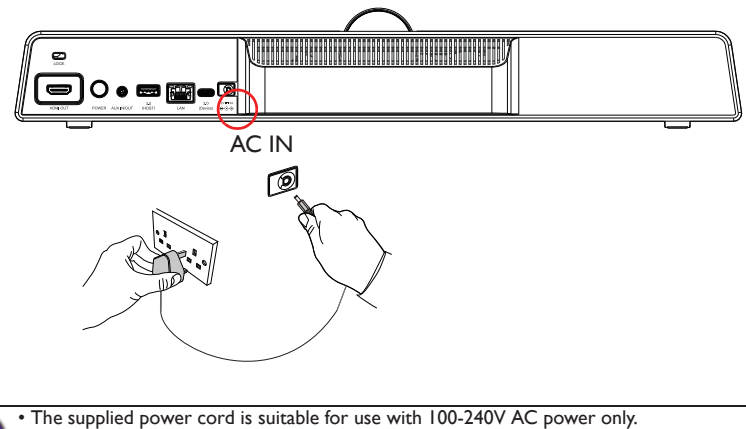

- The power cord and outlet illustrated may differ from the ones used in your region.
	- Only use an appropriate power cord for your region. Never use a power cord which appears damaged or frayed, or change the plug type on the power cord.
	- Be aware of the power loading when you use extension cords or multiple outlet power boards.
	- The illustration is for your reference only.

### Working with the built-in OS of the product (All-in-one mode)

By connecting the product with a HDMI cable, the product functions as your monitor's operating system, which serves as your conference camera and offers apps for wireless projection, collaborative meetings, files management, etc.

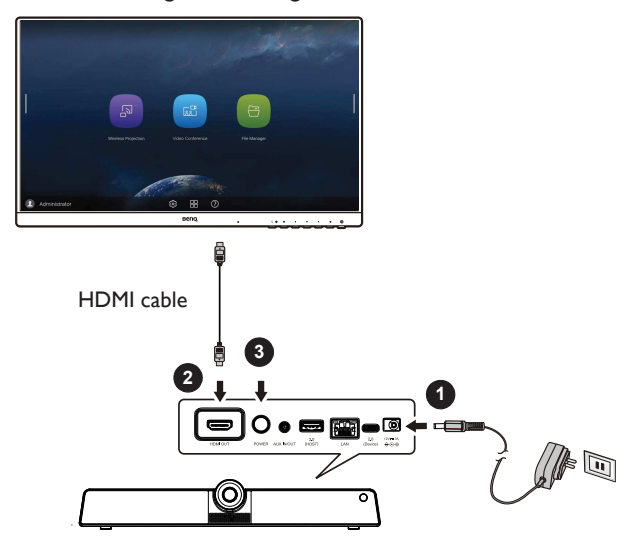

To enable **All-in-one mode**:

- 1. Connect power to the product.
- 2. Connect the product to the monitor through a HDMI cable.
- 3. Power on the product.
- 4. To share the screen of your own device (such as laptop, tablet or smartphone) to the display wirelessly, refer to Project wirelessly via InstaShare 2 on page 32 for more information.

### Connect your personal device to the product (BYOD mode)

In **Bring-your-own-device mode (BYOD mode**), the product is connected to your personal device through a USB Type-C cable. The built-in operating system of the product will not function. In other words, you can keep working with your own OS during meetings while choosing VC01A as the audio and video source for your device.

Refer to the OS requirements for **BYOD mode** as below: Win 10/Win 8/Win 7/Win XP/ Linux OS/Mac OS/Chrome OS.

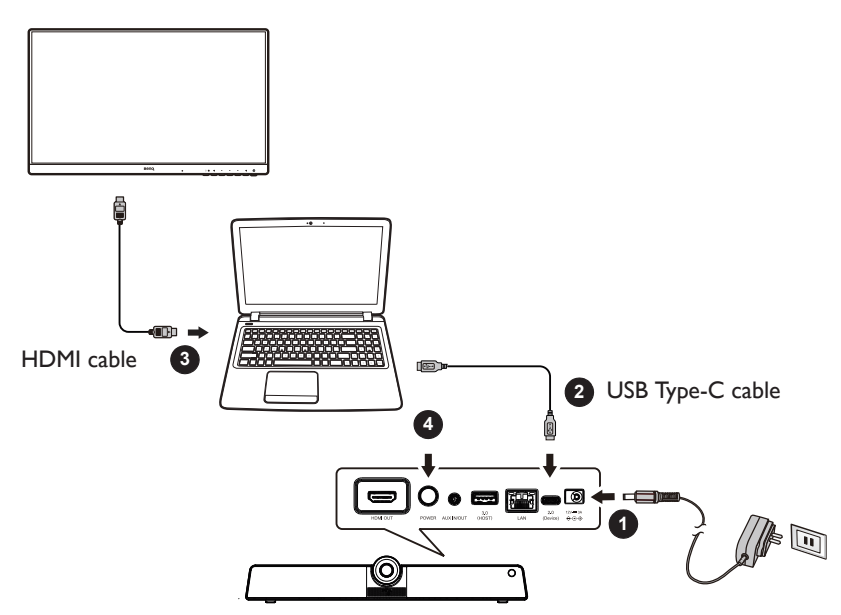

#### To enable **BYOD mode**:

- 1. Connect power to the product.
- 2. Connect the product to your personal device with a USB Type-C cable. Plug-in to **USB 2.0 (Device)** port on the rear of the product and and the USB Type-C port of your own device.
- 3. (Optional) Connect TV/monitor to your device through a HDMI cable to share your screen to everyone in the room.
- 4. Power on the product.

## Basic operations

### Turning the product on or off

- Be sure to follow the instruction of Connecting power on page 13.
- To turn on the product, press the **Power** button on the back of the product or (1) on the remote control.
- To turn off the product, press the **Power** button on the back of the product or (1) on the remote control.

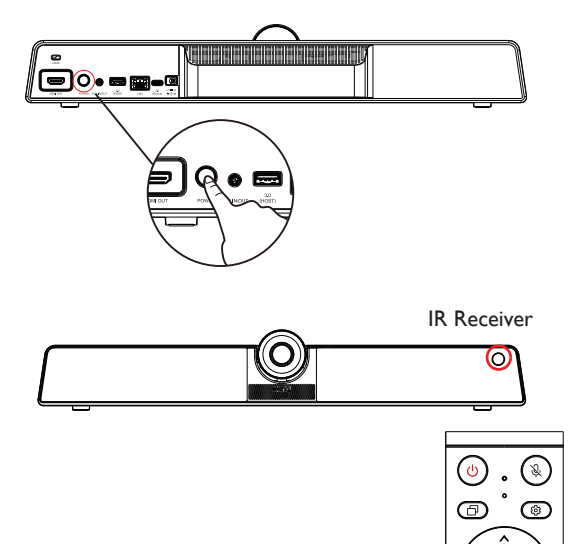

### Initial setup

After you have connected the product to the power, you are ready to power on the product. The first time you power it on, you will be guided through a series of setup screens. Follow the on-screen instructions or the steps below to start up and complete the initial setup.

- 1. Turn on the product. Wait for it to boot up with the BenQ screen. This may take a moment.
- 2. Tap **Next** on the screen to begin. Follow the on-screen instructions to set up the language, date and time, and network. Or your can skip some of these steps and complete the setup later.

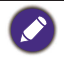

To adjust other settings, you can press  $\{ \bullet \}$  on the remote control to enter the OSD menu again. Refer to Menu operations on page 23 for more information on the OSD menus and their settings.

### Updating software

Whenever a new version of software is available, the system will automatically detect the update and will prompt you to download it every time you turn on the product. If you want to update the software, choose **NETWORK UPDATE** or **USB UPDATE** to continue the update. Or your can skip this step and update the software later.

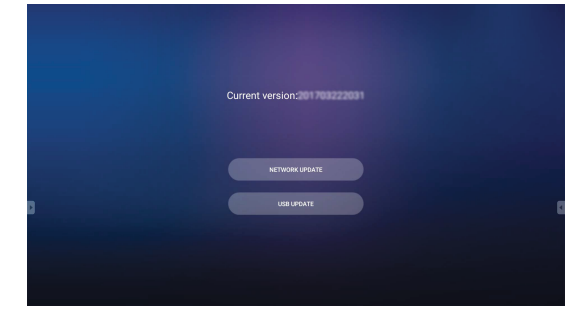

To manually update the software:

1. Go to **System** > **About** > **System updates**.

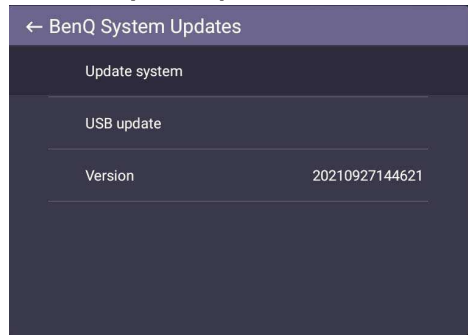

- 2. If there is an update available, the system will begin updating.
	- Software update process may take some time to complete.

• During the update process, do not turn off the product or disconnect the Internet connection. Any interruptions during the software update process may permanently damage the product.

## Android system interface

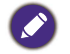

Note that this is a closed Android OS. Download and use of unauthorized apps on this system are not available.

### Main interface

The product launches the Android main interface by default. Press  $\bigoplus$  on the remote control or right click on a mouse to return to the main interface.

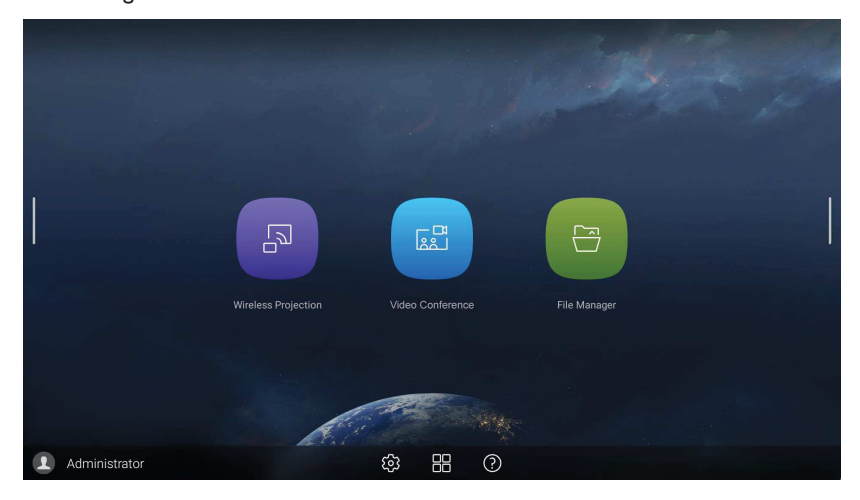

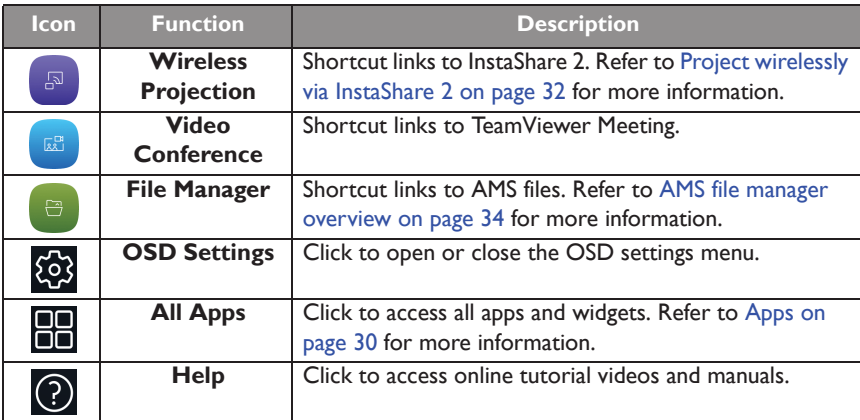

### Side tool bar

Tap the side bars at the left or right of the Android main interface to access the side tool bar.

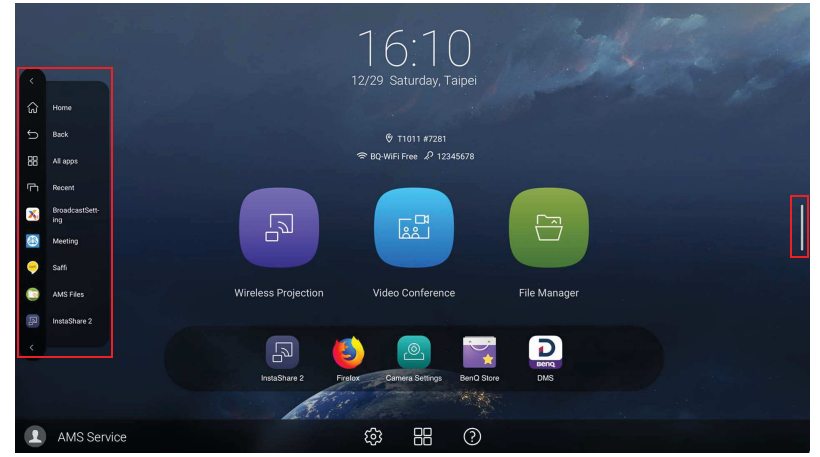

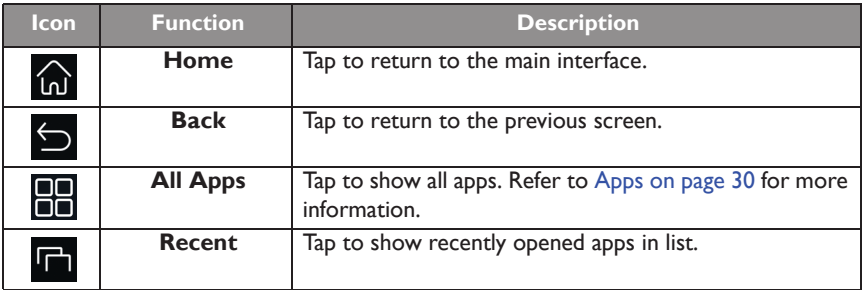

### Account Information

Three types of accounts are provided: Guest, Admin, and Multiple users.

#### Guest

It's for public use under Guest account. You are able to change the headshot, wallpaper, volume and brightness.

#### Admin

Log in as Admin. Under **Personal settings**, you can change the headshot, wallpaper, and password. You can also enable **AMS service**, set **Available offline accounts**, and check **Device information**.

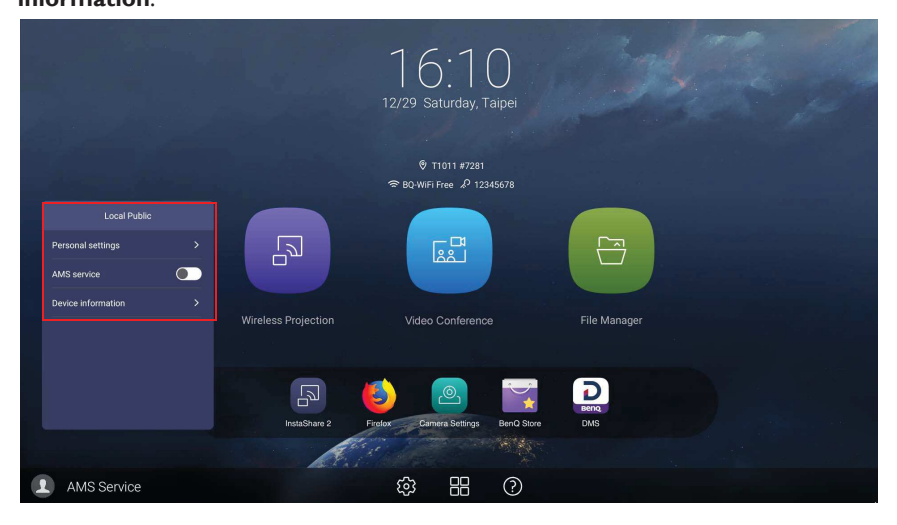

#### Multiple users

Before logging in as User, be sure to enter the correct email address and activate **AMS service**.

To access your personal account, you have to ask the administrator to activate AMS service first and create your account through **IAM** service. Refer to User Management on page 21 for more information.

For more information and tutorial videos about the AMS service please visit https:// www.benq.com/en-us/business/ifp/account-management-system.html.

#### User Management

To add a new user, please contact your IT manager to create your account through BENQ IAM web service.

#### Creating a new account

- 1. As an administrator to create a new account for regular users, go to BenQ Service website: https://iam.benq.com. Suggested browsers are Chrome and Firefox.
- 2. Log in and choose **IAM**.

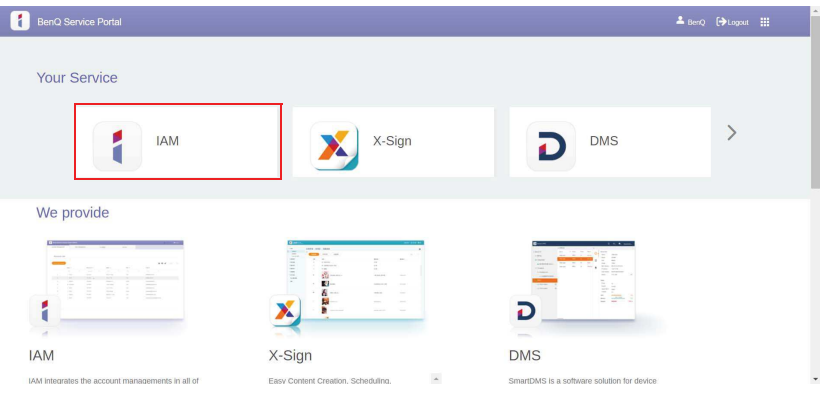

#### 3. Click **Create New Account** to continue.

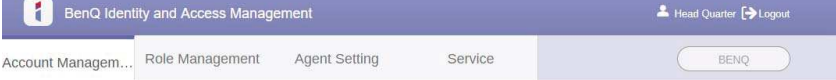

#### **Account Management**

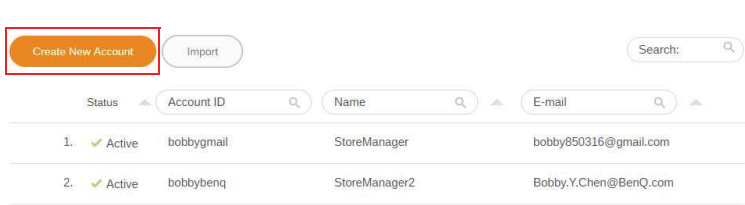

4. Fill in the following fields. Be sure to enter the correct email address. Click **Submit** to create a new account.

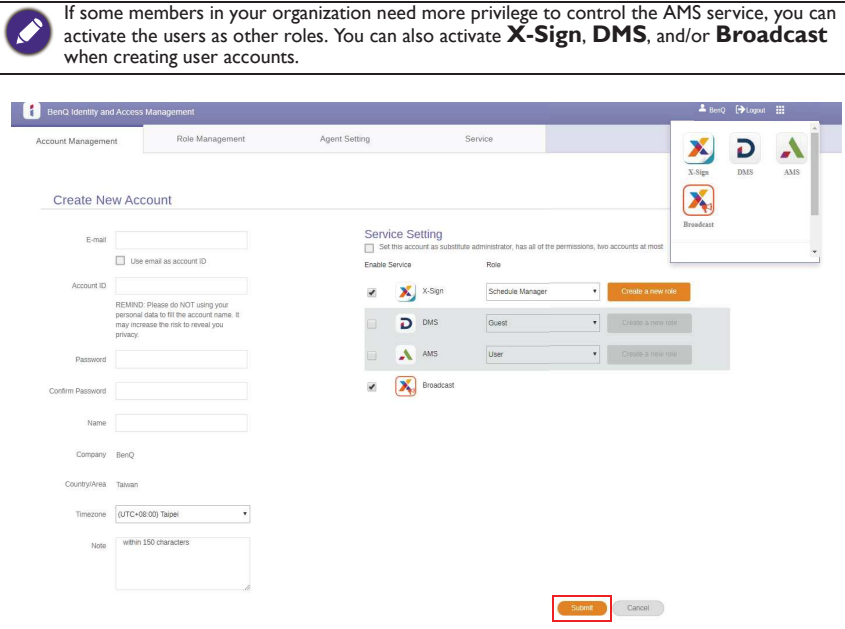

You can easily switch to different services, **X-Sign**, **DMS**, and **Broadcast** by clicking the icon on the upper right corner.

5. The account has been created and a verifying email is sent to the new account owner.

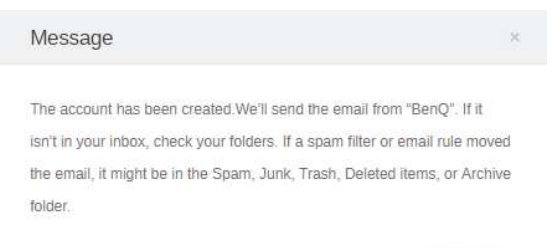

Close

### Menu operations

- Press  $\blacktriangle$ / $\blacktriangledown$ / $\blacktriangle$ / $\blacktriangleright$  on the remote control and press **OK** to confirm or directly click an item.
- Press on the remote control or click a blank area outside the menu to exit the menu.

### Setting up the Internet connection

Your display must be connected to a network to conduct OTA updates or surf the Internet.

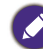

To find the MAC address in Android OS, please go to **Setting** > **System** > **About** > **Status**.

### Network setting

On the home screen, go to **Setting** > **System** > **About** > **Status**. If there is no IP address shown, please connect the display to the ethernet cable.

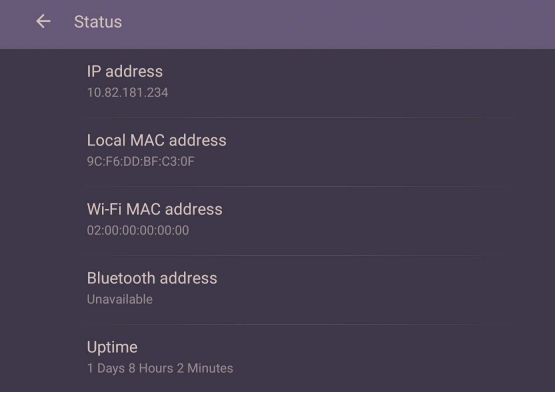

#### Wireless connection

To make sure the product is connected to Wi-Fi, follow the steps below:

1. Press  $\overline{Q}$  on the remote control, or go to **Network** > **Wi-Fi**.

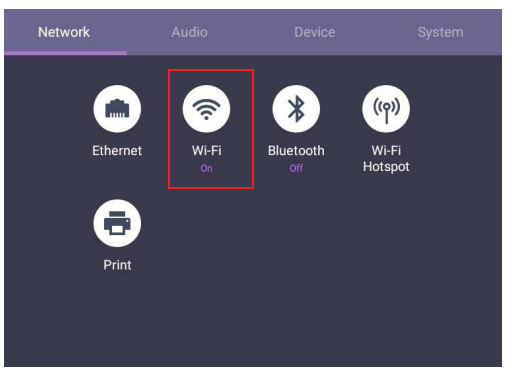

2. Turn the switcher to **ON**. A list of available networks will show on the screen.

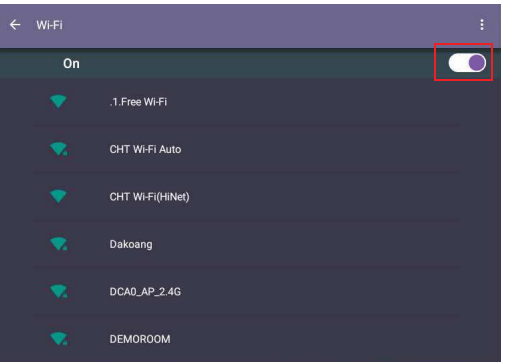

3. Touch the network's name to connect to the network. The password is needed if it is your first time to use the network. Key in the password and press **Connect**. The product is now connected to the WLAN.

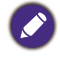

• If you are connecting to a secured wireless network, enter the password for the wireless network access when prompted and tap **Connect**.

• For wireless connection, BenQ shipment does not include wireless dongles; therefore, you may purchase it separately via the local dealer.

### **Proxy** setting

• Go to **Network** > **Ethernet**.

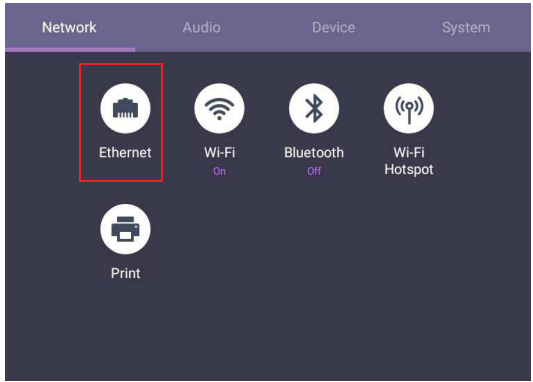

• Select **Proxy** to go to the proxy setting.

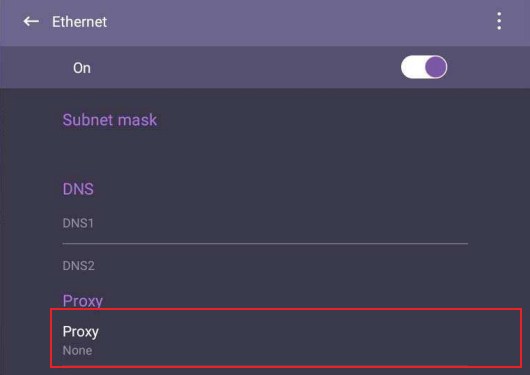

- Enter the proxy host name.
- Enter the using channel.

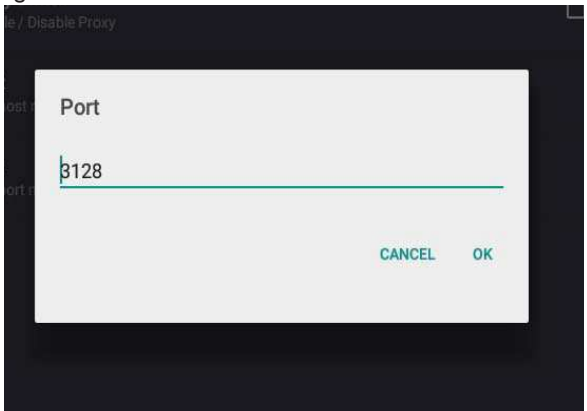

### Adjusting audio volume level

To adjust the audio volume level, do either one of the following:

- Press  $V + / V -$  on the remote control to adjust the volume.
- Go to  $\overline{\{0\}}$  > Audio to adjust the volume

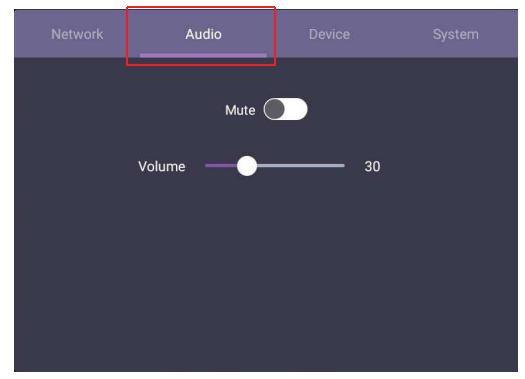

- Use the volume bar to adjust the volume for the display.
- Directly swipe **or** to enable or disable **Mute**.

### Device settings

Go to **Device** to access the Device settings.

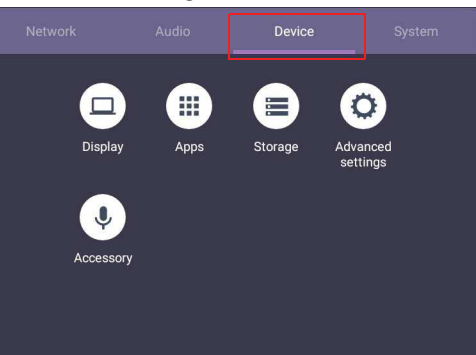

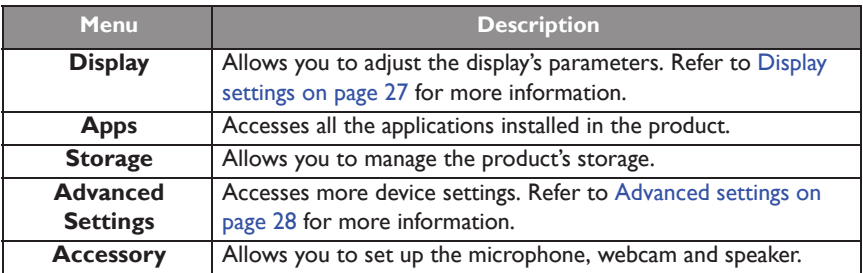

#### Display settings

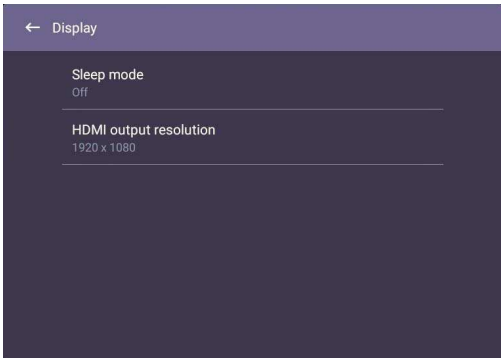

- Press  $\blacktriangle$ / $\blacktriangledown$ / $\blacktriangle$ / $\blacktriangleright$  on the remote control and press **OK** to confirm or directly click an item.
- Press on the remote control or click a blank area outside the menu to exit the menu.

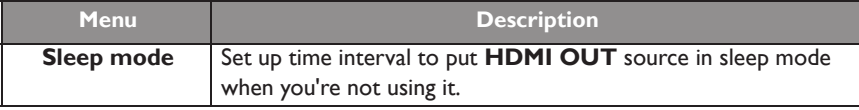

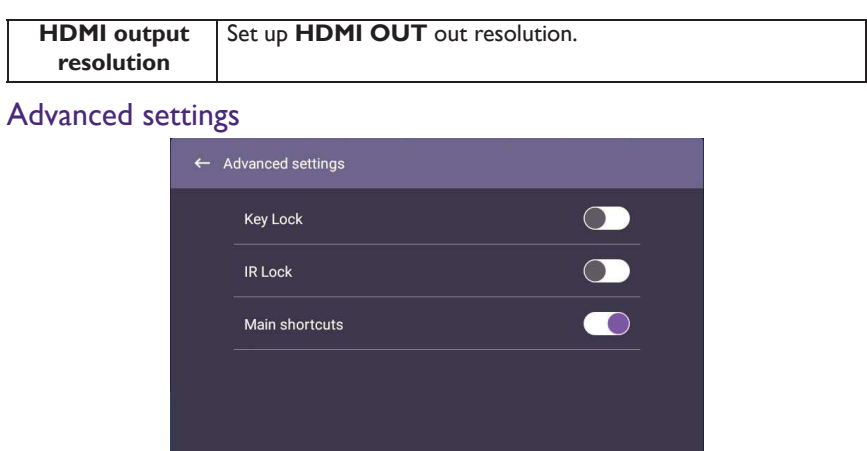

- Press  $\blacktriangle$ / $\blacktriangleright$ / $\blacktriangleleft$ / $\blacktriangleright$  on the remote control and press **OK** to confirm or directly click an item.
- Press  $\bigcirc$  on the remote control or click a blank area outside the menu to exit the menu.

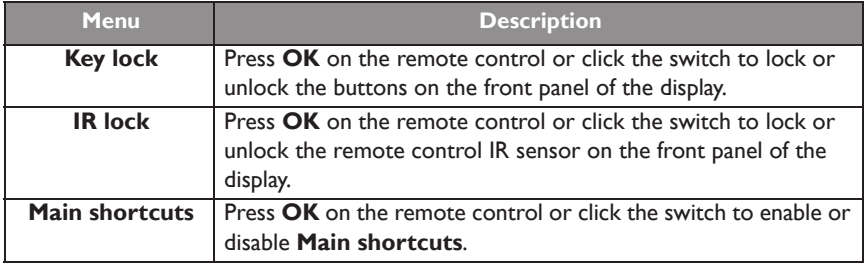

If keypad and IR are locked all at once, please follow the steps to unlock: Press  $\{ \bullet \}$  on the remote control for five seconds.

### System settings

On the home screen, select **Setting** > **System** to enter system settings.

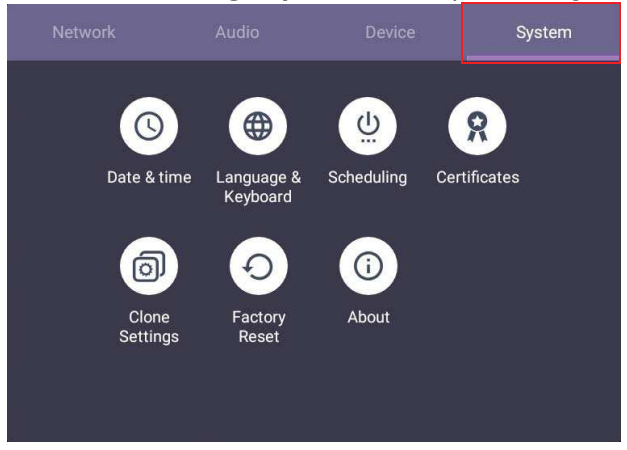

• Press  $\bigcirc$  on the remote control or click a blank area outside the menu to exit the menu.

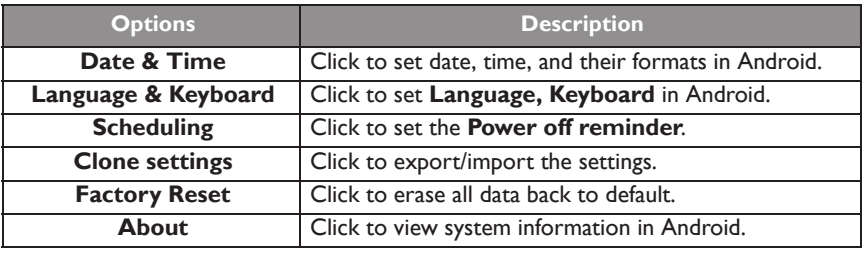

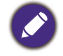

The amount of available storage space for the user varies according to the amount of pre-installed apps and images occupying the total storage space.

## Apps

Two ways are provided for you to access all apps on the product:

- 1. Select  $\Box$  on the main screen to access the all apps window.
- 2. Press  $\Box$  on the remote control to open **Side Tool Bar** and select  $\Box$  to open the all apps window.

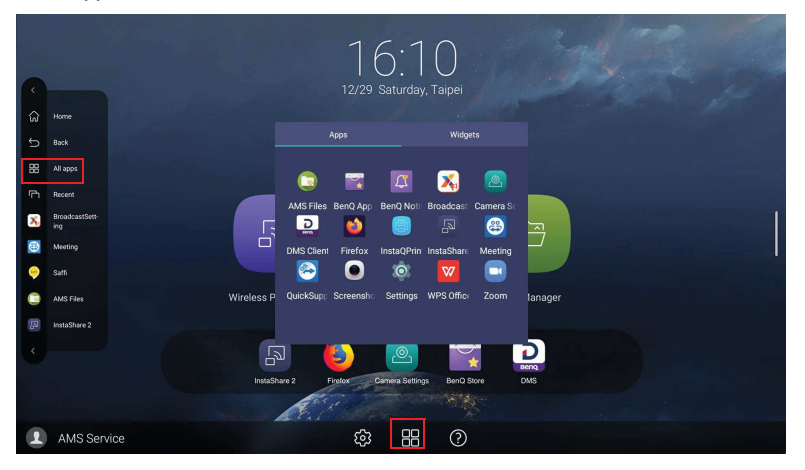

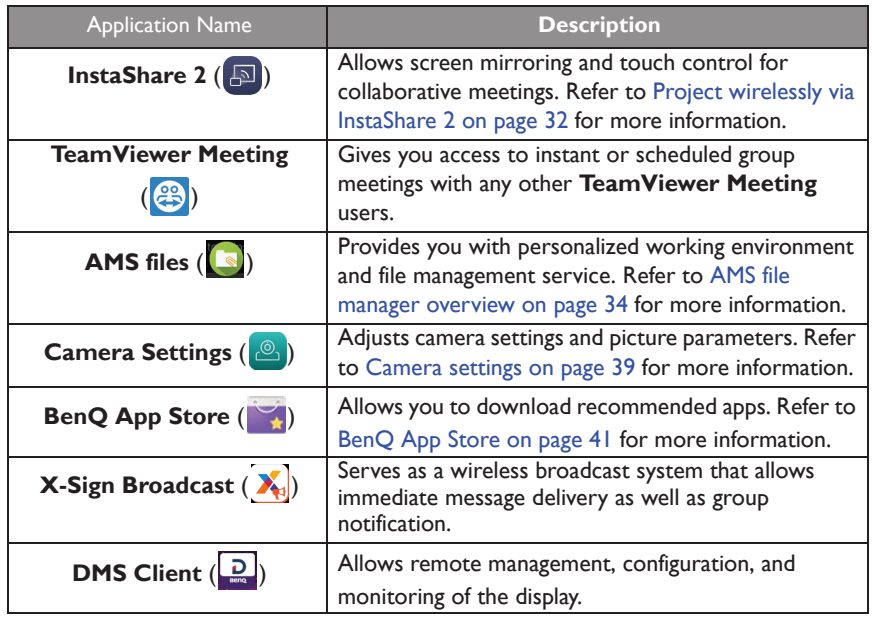

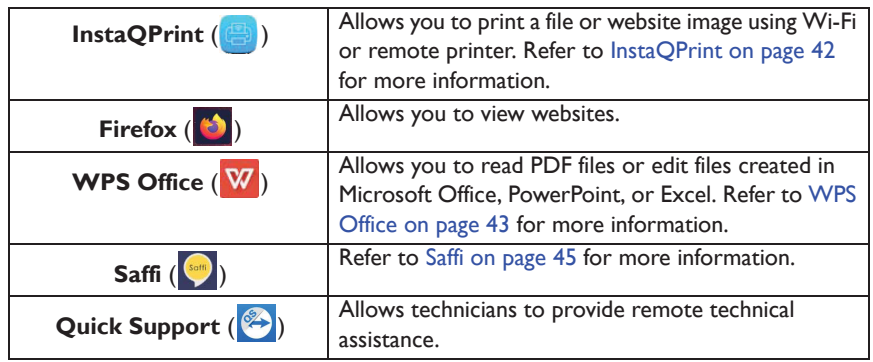

### Project wirelessly via InstaShare 2

InstaShare 2 ( $\Box$ ) is a software-based solution for multi-user collaboration, which lets users to share contents with all devices in a meeting wirelessly.

Two ways are provided for you to access **InstaShare 2**:

- 1. On the Android main interface, select **Wireless Projection** ( $\boxed{5}$ ).
- 2. Select **All Apps** $(\begin{array}{c} \blacksquare \ \blacksquare \end{array})$  > **InstaShare 2**  $(\begin{array}{c} \blacksquare \end{array})$ .

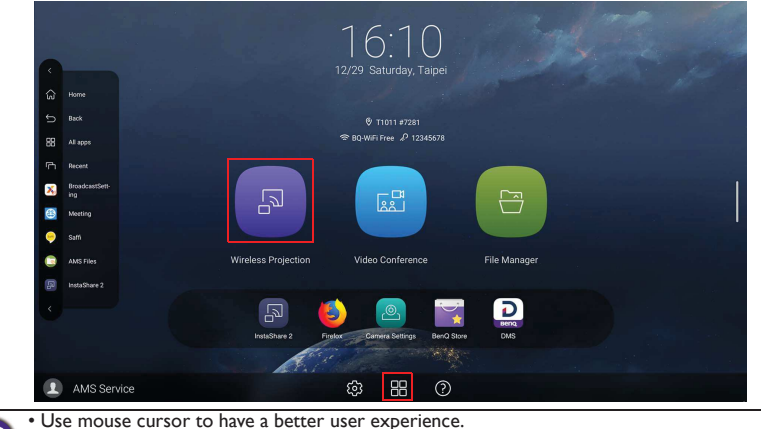

• Before launching the application, make sure your display is properly connected to the lnternet.

#### When you enter **InstaShare 2**, the main interface is shown as below:

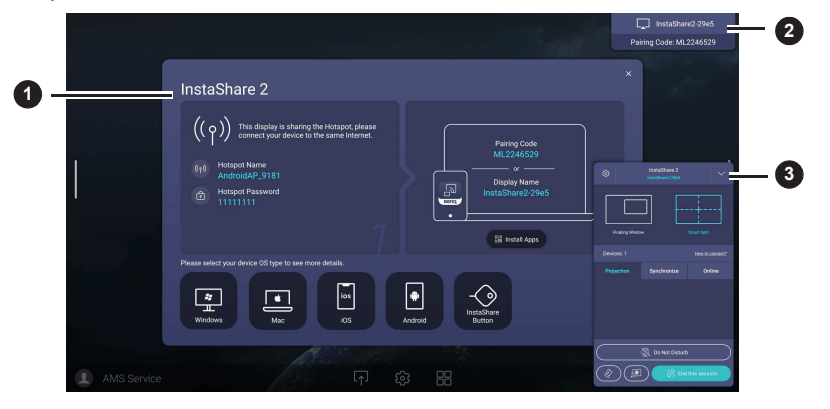

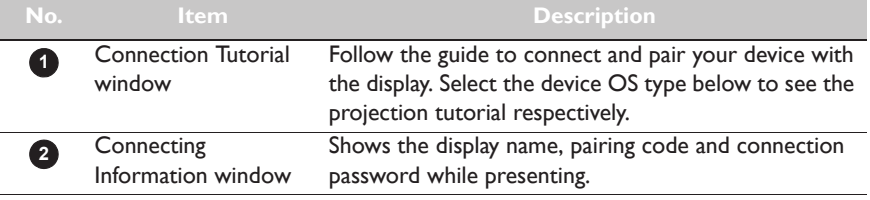

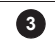

Host Controls window

Allows you to control the whole session and participant actions. You can also install **InstaShare 2** app to manage the meeting session remotely

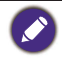

Visit BenQ website or click the link below to view the complete user manual of **InstaShare 2** : https://www.benq.com/en-us/business/ifp/instashare-2.html

### AMS file manager overview

With this application, you can access your personalized workspace environment and settings, and manage your files and accounts on any IFP that you have logged into. To access the AMS files use either of the following methods:

- On the Android main interface, select the file manager shortcut  $\boxed{\oplus}$ .
- Select the AMS application  $\left[\begin{matrix} \bullet \\ \bullet \end{matrix}\right]$

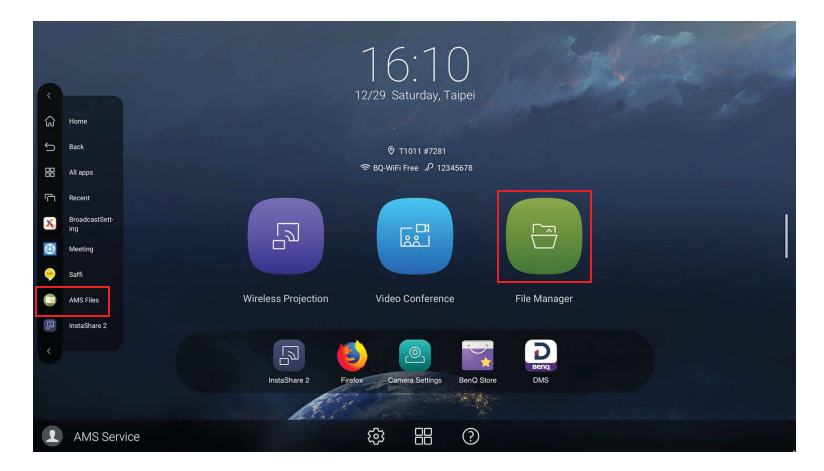

While logging in, you will see four main parts, as described in the table below:

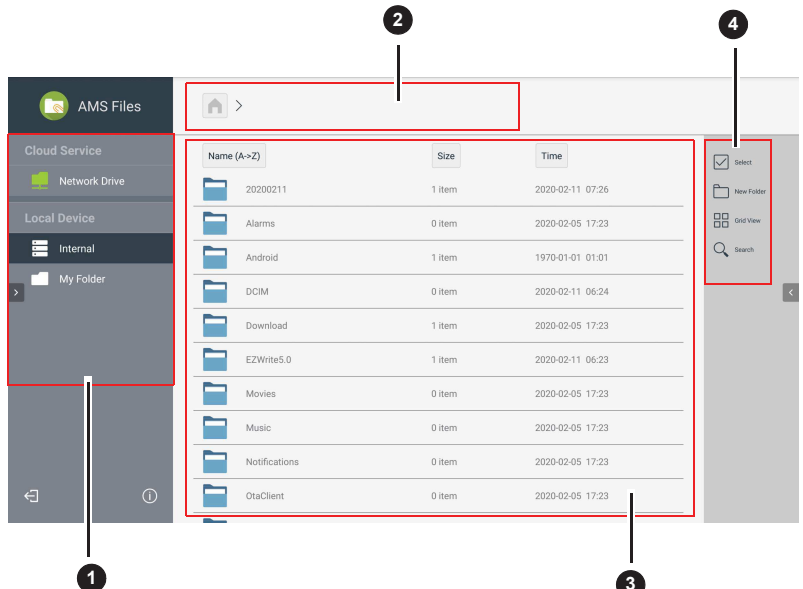

**3**

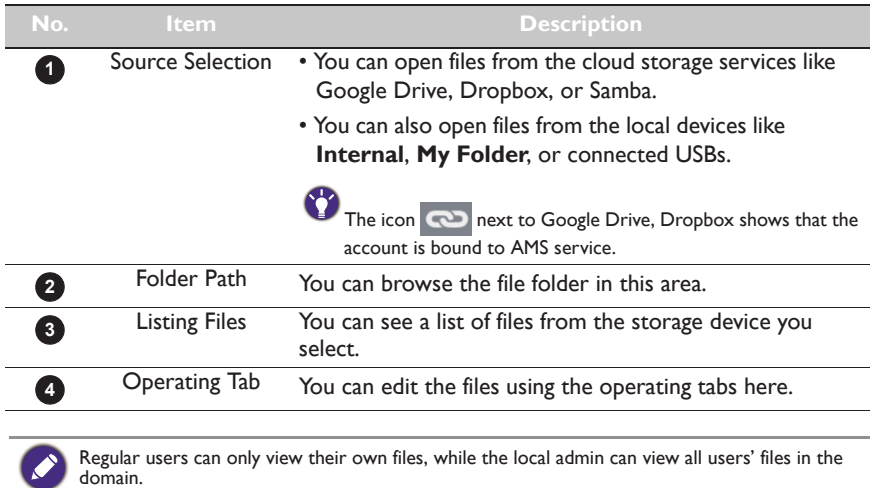

 $\mathcal{L}$ 

### Multimedia files

Multimedia files such as images, audio files, and videos can be played by directly tapping on the file icon.

#### Image

Select an image file you want to show on the display and perform any of the functions shown on the screen.

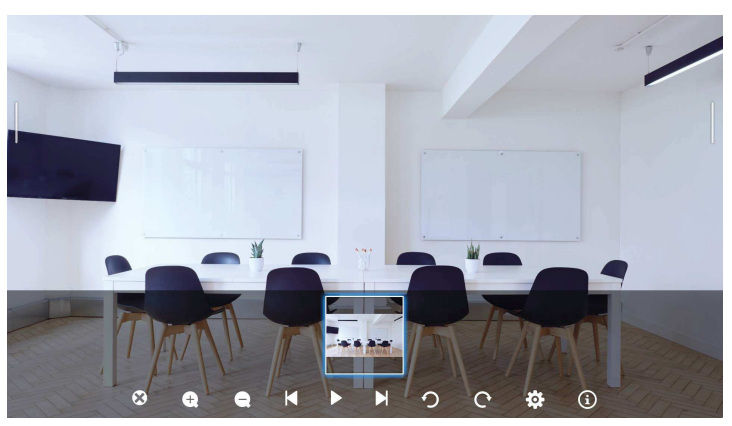

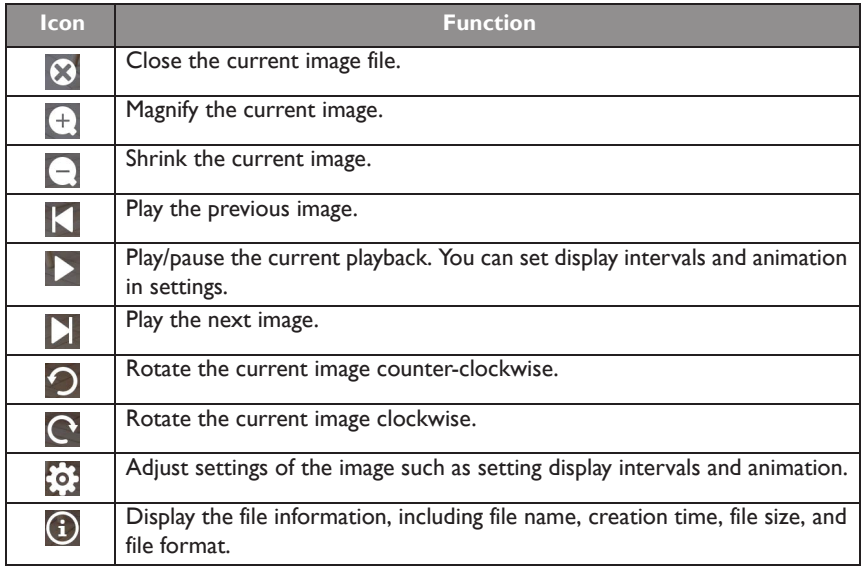

#### **Supported image format**

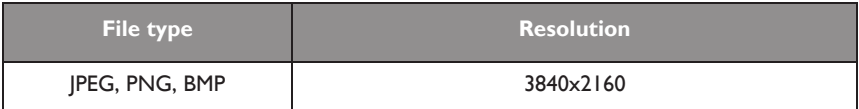

#### Audio/Video

Select an audio/video file you want to play on the display and perform any of the functions shown on the screen.

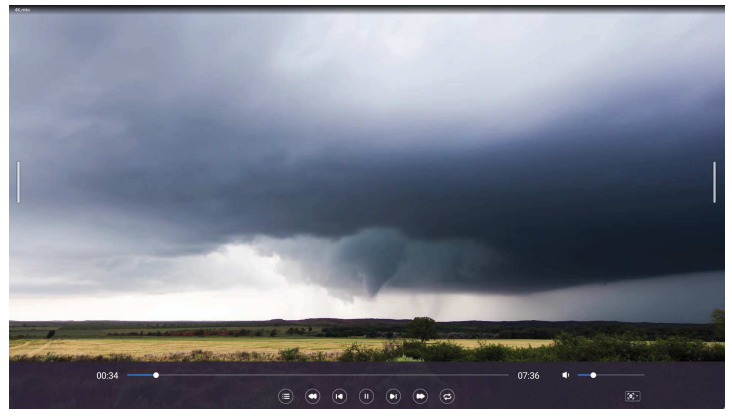

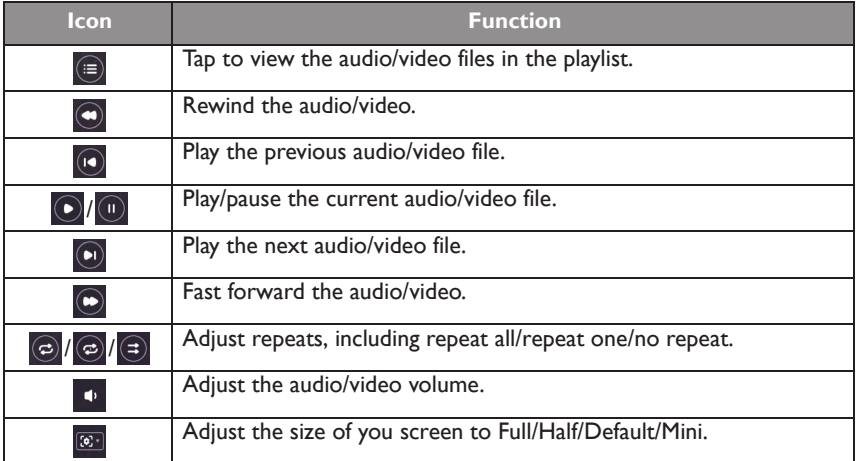

#### **Supported audio format**

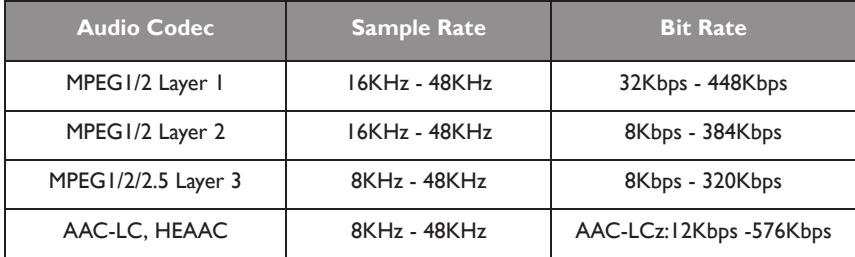

#### **Supported video format**

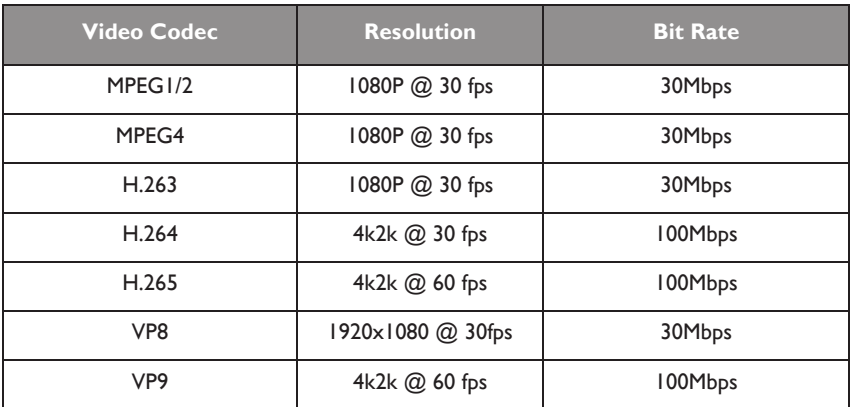

### Camera settings

Tap **8** to launch **Camera Settings**. With this application, you can adjust different camera angles and picture parameters of the product.

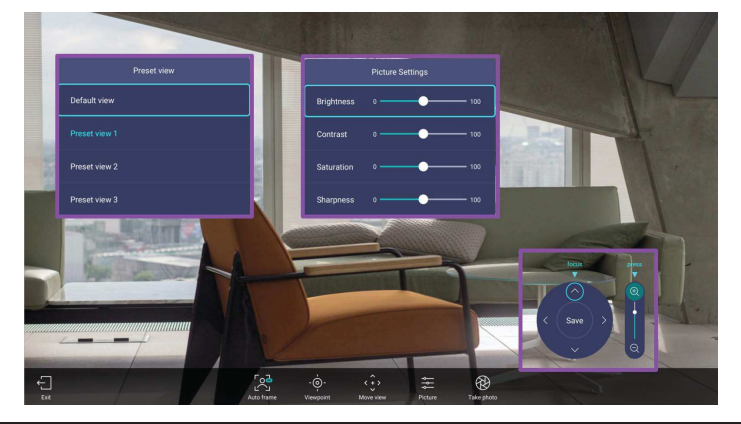

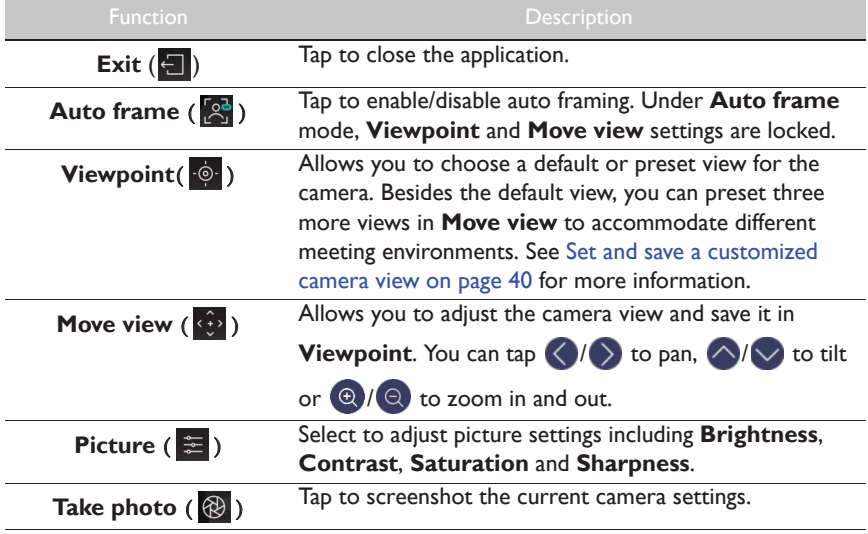

#### Set and save a customized camera view

To set a customized camera view and save it for future use, follow the steps below:

1. Tap **Move view** ((1) in **Camera Settings** to adjust the camera angle.

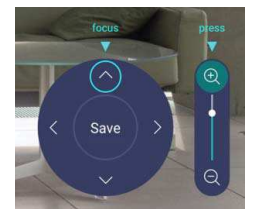

2. Press  $\blacktriangle/\blacktriangledown/\blacktriangleleft/\blacktriangleright$  on the remote control to pan or tilt the camera view. Press  $\blacktriangleleft/\ell$ 

 $\mathbf{\Theta}$  on the remote control to zoom in and out.

- 3. After all adjustments are set, you can save the camera view to **Viewpoint** by tapping **Save** in the middle of the pan and tilt wheel.
- 4. In the **Save to preset** window, choose to save your settings in **Preset view 1/2/3**. Or select **Cancel** to discard current settings.

After the customized camera view is saved, go to **Viewpoint** ( $\phi$ ) to choose the desired **Preset view**.

### BenQ App Store

Tap to lanuch **BenQ App Store**. BenQ App Store allows you to view and download recommended apps.

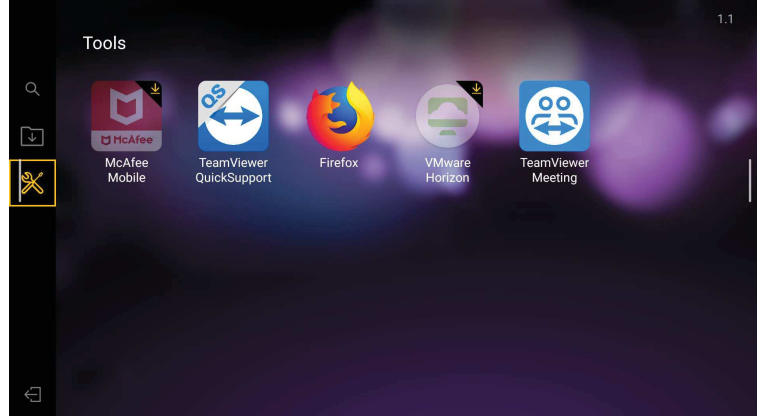

After **BenQ App Store** is launched, you can select the category on the left panel to browse the suggested apps. Select an app from the selected category to view the basic description of the app.

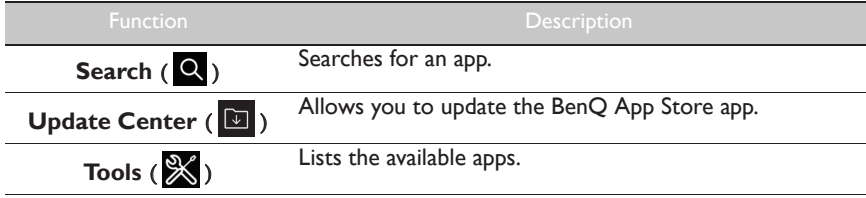

### **InstaOPrint**

Tap to launch **InstaQPrint**. With this application, you can print a file or website image using a Wi-Fi or remote printer.

• Before launching the application, make sure your display is properly connected to lnternet. • For the list of supported printers, see https://printhand.com/list\_of\_supported\_printers.php.

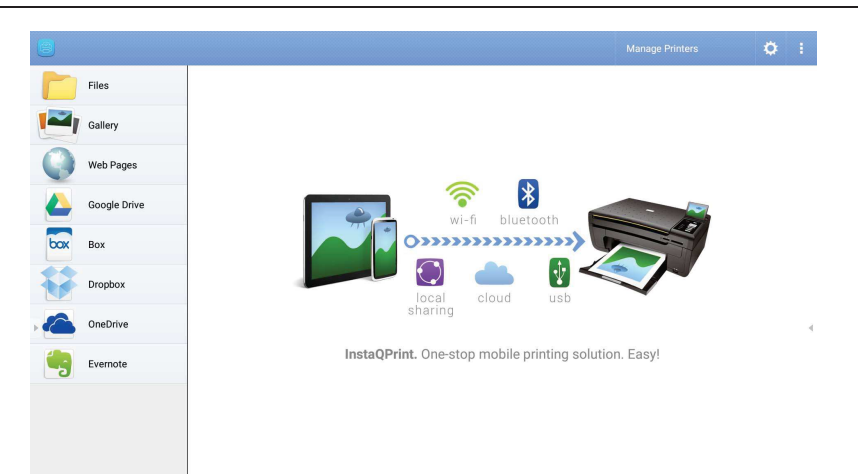

- 1. Tap the option on the left panel and browse and select the desired file, photo, page, or image you want to print.
- 2. Tap **Manage Printers** to choose which printer that you want to use.
- 3. To select a printer:
	- Tap an option from the list of available printers on the left panel.
	- Tap **Scan for Wi-Fi Printers** to search for printers automatically.
	- Tap **Manual Setup** to add a new printer manually.

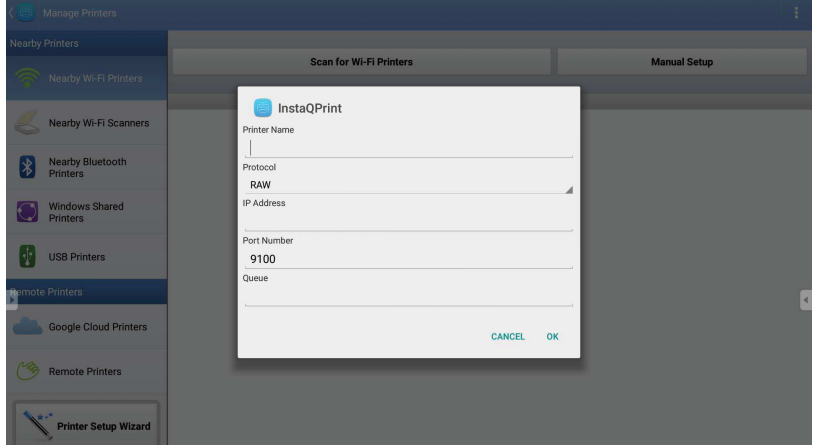

### WPS Office

Tap **W** to launch **WPS Office**. With this application, you can open document files including PDFs as well as Microsoft Word, PowerPoint and Excel documents.

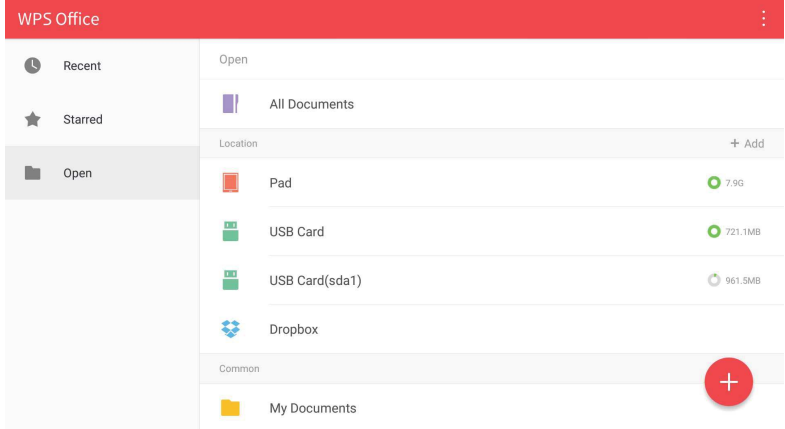

To edit a file with **WPS Office**:

- 1. Tap **Open** ( $\Box$ ) on the left panel to browse and open a file located in either the display's internal memory, an external storage device, or cloud storage.
- 2. Tap the function menu on the top panel to access the file format's various functions.

The description below is for a PowerPoint file, the function menus for other file formats will vary.

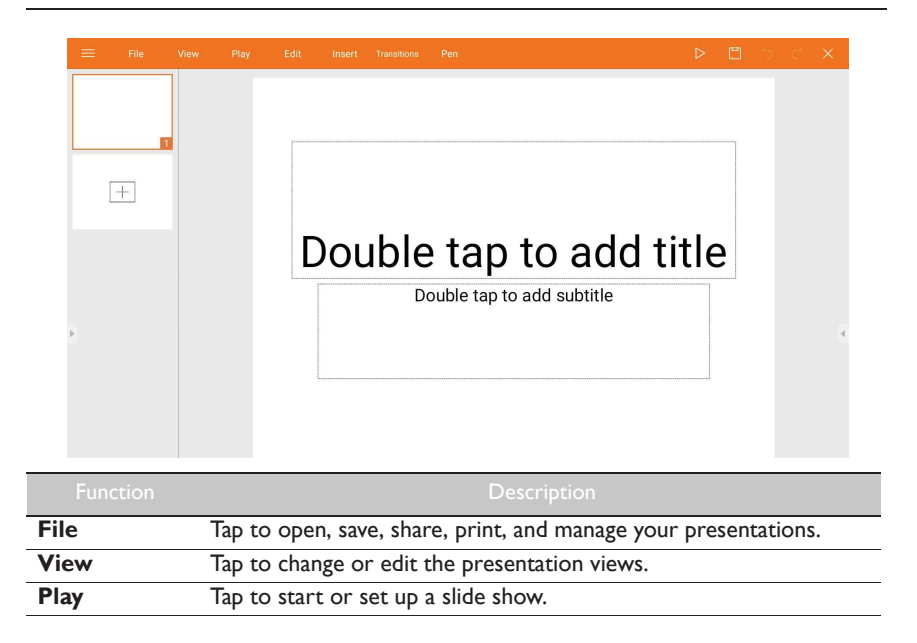

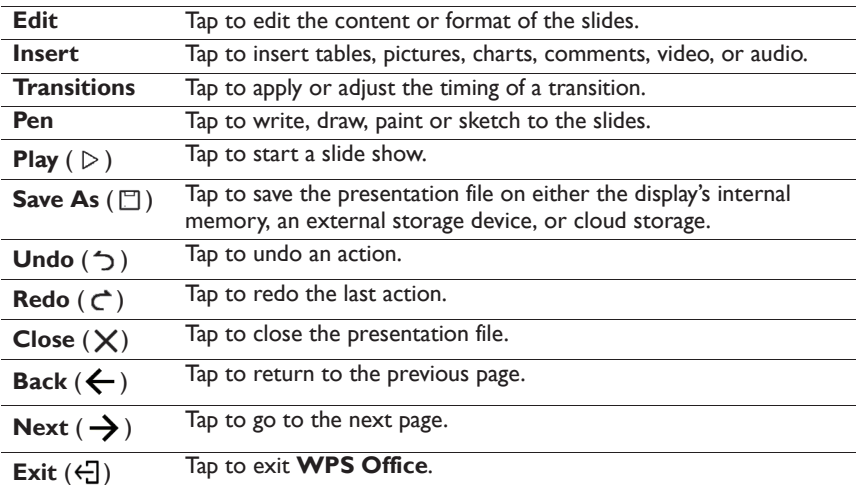

### Supported Office versions and file formats

Supported Office versions: 97 / 2000 / XP / 2003 / 2007 / 2010 / 2013 / 2016

Supported Office software formats:

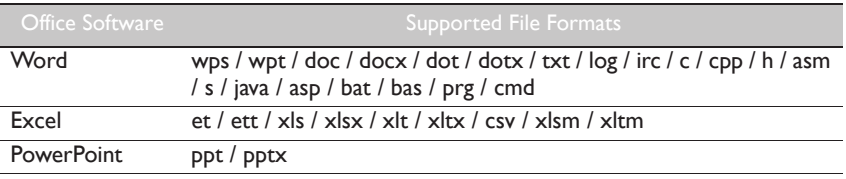

### Saffi

### How to start using Saffi – BenQ Voice Assistant

The product offers an extra level of flexibility for device control through Voice Assistant. Voice Assistant lets users control the flow of meetings by allowing them to start timers or search the Internet from anywhere in the room.

#### Already enable AMS service but did not bind your Amazon account to it

If you already enable Multi Account Mode and AMS service and you have not yet bind your Amazon account to it, please follow the below steps:

1. Access AMS website to link the account with Amazon. For more detail on how to link the account under AMS, please refer to AMS user manual.

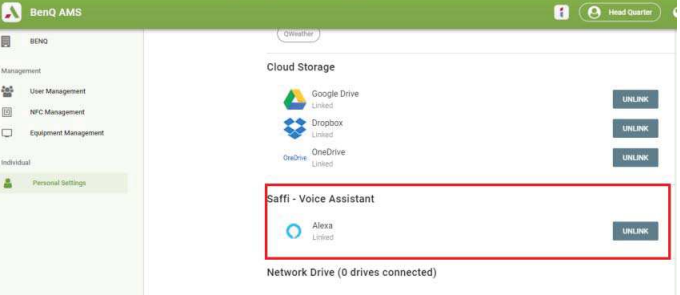

2. Press the Voice command key to activate Saffi.

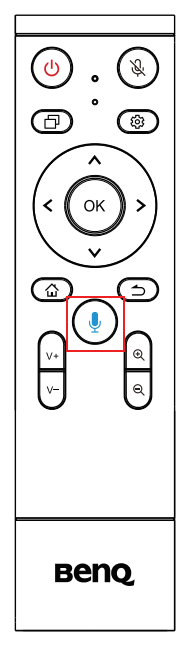

3. The screen will show the privacy agreement. Select **AGREE AND NEXT** to proceed.

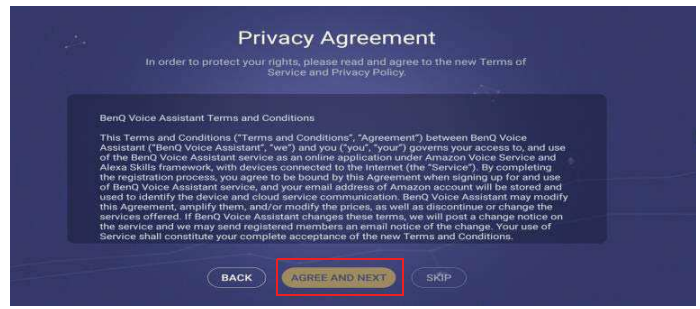

4. It will then show the instruction for the setup. Follow the instruction on the screen to complete the setup.

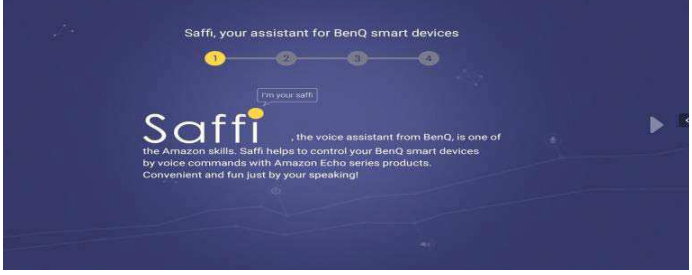

5. Download and install Alexa app on your phone. Search Saffi and enable it.

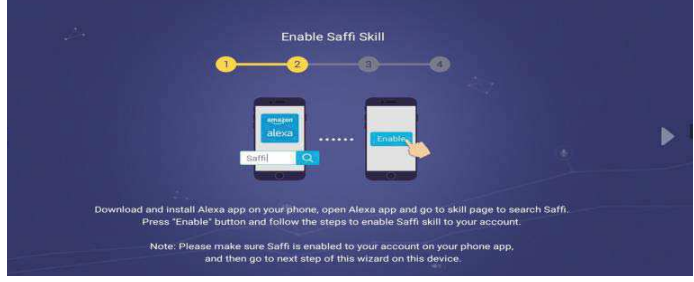

6. The setup is completed. Press the Voice command key and speak the commands to start using Saffi.

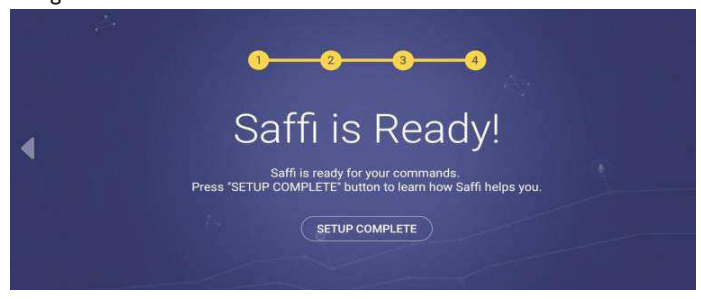

# Product information

## Specifications

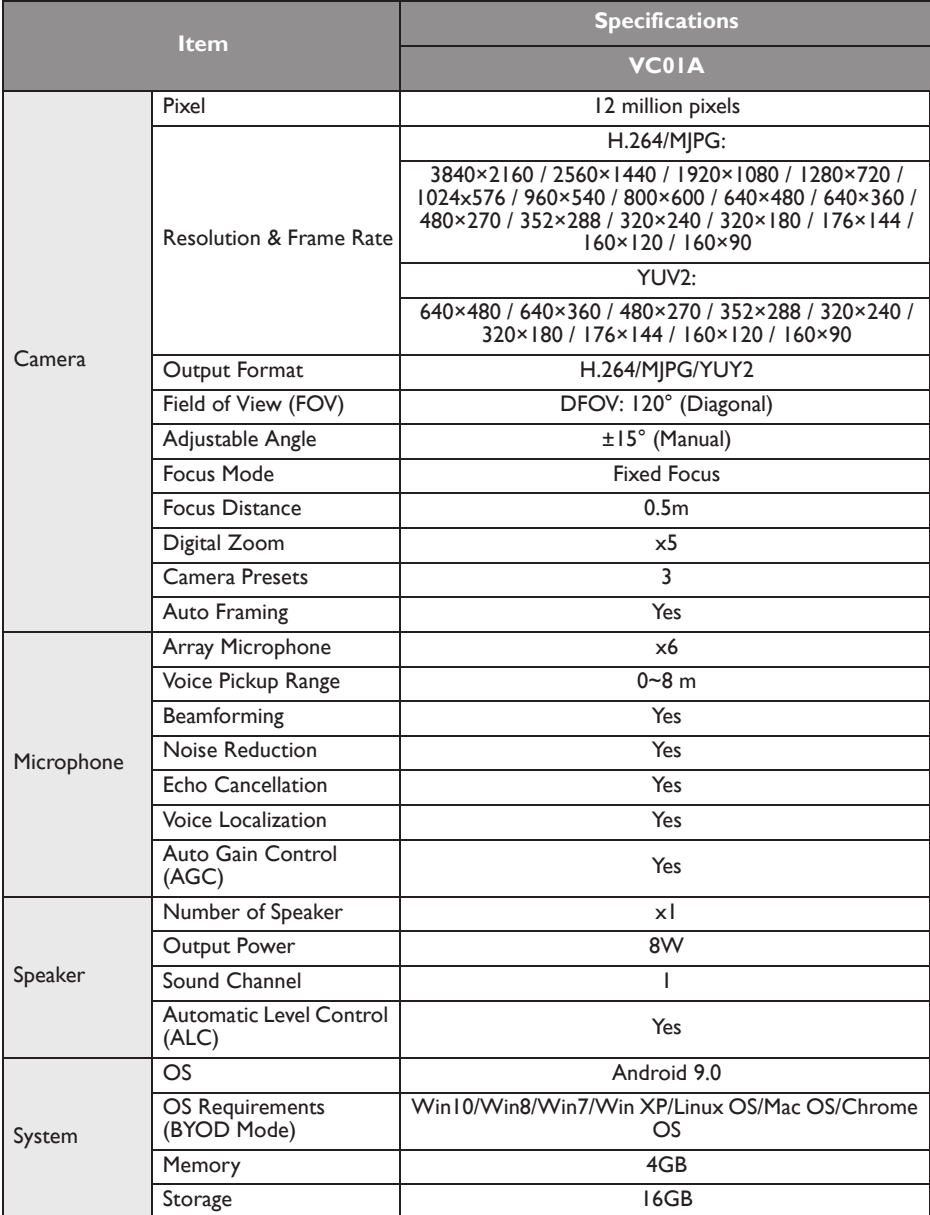

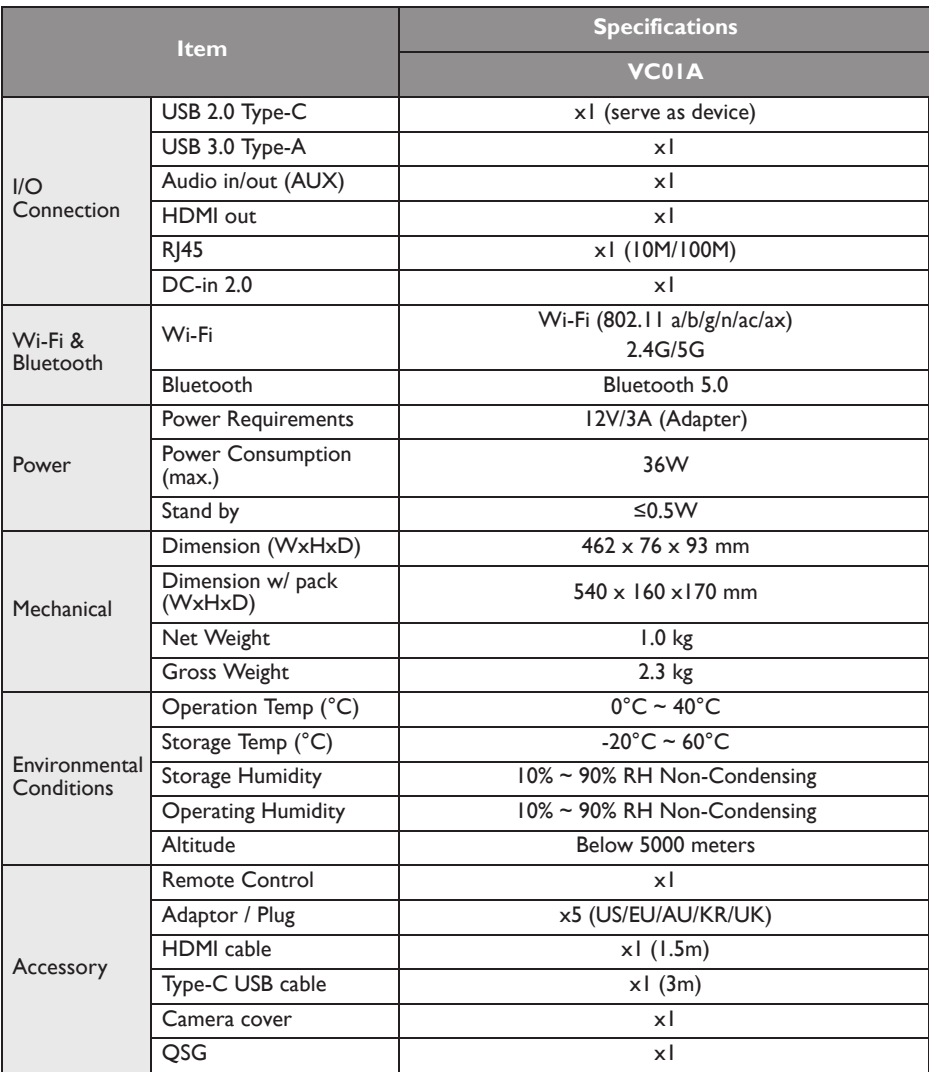

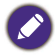

• OS: This Android 9.0 operating system is not standard Android, so access to Google Play™ is not<br>available. APK cannot be installed in the default location. Without management permission, installing<br>function won't work.

• Storage: Content storage may vary by the product supplied for your region. Pre-installed system and apps may take up some space.

## **Dimensions**

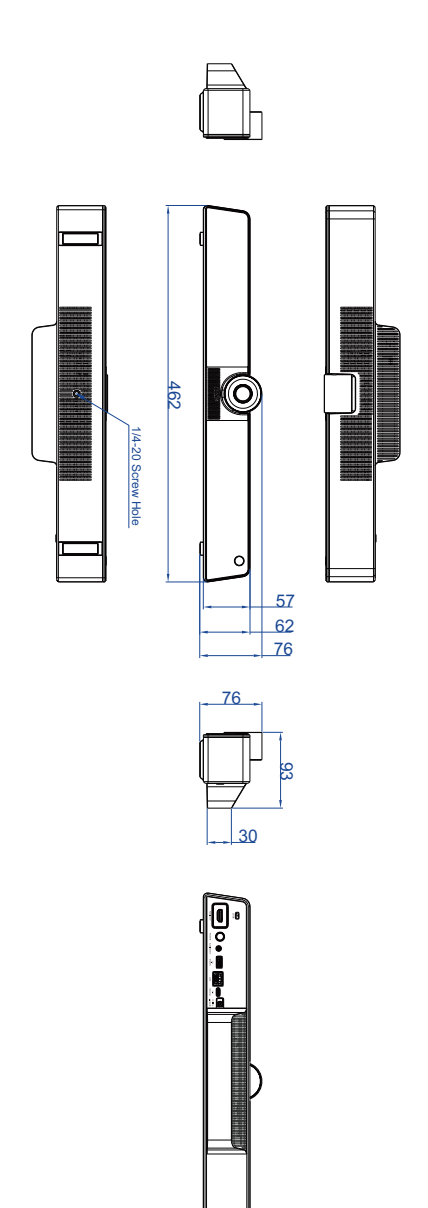

## **Troubleshooting**

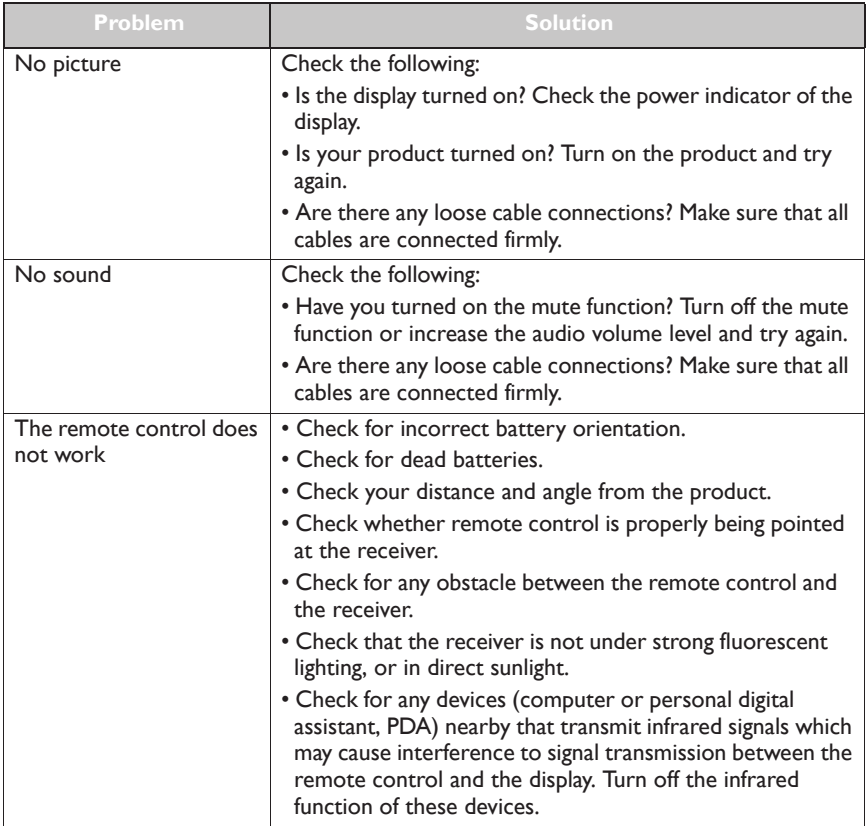

 $FN$ 

DA

#### Regulatory Statements

Safety notice for Remote Control and Battery

- Do not put the remote control in the direct heat, humidity & Avoid fire.
- Do not drop the remote control.<br>• Do not expose the remote control.
- Do not expose the remote control to water or moisture, this could result in malfunction.
- Confirm there is no object between the remote control and the remote sensor of the product.
- When the remote control will not be used for an extended period, remove the batteries.

The use of the wrong type of batteries may cause chemical leaks or explosion. Please note the following:

- Always ensure that the batteries are inserted with the positive and negative terminals in the correct direction as shown in the battery compartment
- Different types of batteries have different characteristics. Do not mix different types.
- Do not mix old and new batteries. Mixing old and new batteries will shorten battery life or cause chemical leaks from the old Enterprise
- When batteries fail to function, replace them immediately.
- Chemicals which leak from batteries may cause skin irritation. If any chemical matter seeps out of the batteries, wipe it up<br>immediately using a dry cloth, and replace the batteries as soon as possible.
- Due to varying storage conditions, the battery life for the batteries included with your product may be shortened. Replace them within 3 months or as soon as you can after initial use.<br>• There may be local restrictions on the disposal or recycling of batteries. Consult your local regulations or waste disposal provider.
- 

#### CE DOC

DECLARATION OF CONFORMITY The device complies with the requirements set out in the Council Directives relevant Union harmonisation legislation:<br>RFD Directive (2014/53/FL) RED Directive (2014/53/EU)<br>Laws of the Member States relating Electromagnetic Compatibility (2014/30/EU)<br>Low Voltage Directive (2014/35/EU) RoHS Directive 2011/65/EU & (EU) 2015/863

DÉCI ARATION DE CONFORMITÉ L'appareil est conforme aux exigences définies dans les directives du Conseil relatives à la législation d'harmonisation de l'Union : Directive RED (2014/53/UE)<br>Lois des États membres relativ es à la compatibilité électromagnétique (2014/30/UE) Directive Basse tension (2014/35/UE) Directive RoHS 2011/65/UE et (UE) 2015/863 FR.

DECLARACIÓN DE CONEORMIDAD El dispositivo cumple los requisitos impuestos en las directivas del Consejo relativas a la legislación de armonización de la Unión Furopea: Directiva sobre equipos radioeléctricos (2014/53/UE)<br>Legislaciones de los Estados miembros en materia de compatibilidad electromagnética (2014/30/UE) Directiva de bajo voltaje (2014/35/UE) En courta de euge vortuge (2011/02/02)<br>Directiva sobre sustancias peligrosas 2011/65/UE y (UE) 2015/863 ES

DECLARAÇÃO DE CONFORMIDADE O dispositivo está conforme aos requisitos das Diretivas do Conselho e relevante legislação de harmonização da União Europeia:<br>Diretiva RED (2014/53/UE) nente à Compatibilidade Eletromagnética (2014/30/UE) Directiva NED (2014/35/02)<br>Leis dos Estados-Membros relativamente<br>Directiva de Baixa Voltagem (2014/35/UE) Diretiva RoHS 2011/65/UE & (UE) 2015/863 DICHIARAZIONE DI CONFORMITÀ II dispositivo è conforme con i requisiti definiti nelle Direttive del Consiglio relative alla Norma sull'armonizzazione dell'Unione: Direttiva RED (2014/53/UE) المحدد العلميات المستخدمة المستخدمة المستخدمة المستخدمة المستخدمة المستخدمة المستخدمة المستخدمة المستخدمة المس Direttiva Basso Voltaggio (2014/35/UE) Direttiva RoHS 2011/65/UE e (UE) 2015/863 PT  $\mathbb{T}$ **DE** 

KONFORMITÄTSERKLÄRUNG nder in der ihnen des nach der norderungen der entsprechenden EU-Harmonisierungsrichtlinien des Rates: RED-Richtlinie (2014/53/EU) Gesetze der Mitgliedsstaaten zur elektromagnetischen Verträglichkeit (2014/30/EU) Niederspannungsrichtlinie (2014/35/EU)<br>RoHS-Richtlinie 2011/65/EU & (EU) 2015/863

SASBUEHUE O COOTBETCTBUM Это устройство отвечает требованиям, изложенным в Директивах Совета о гармонизации соответствующих<br>законов государств, входящих в состав Европейского союза (EU): Директива о́радиооборудовании (2014/63/IEU)<br>Директива вотношении низковольтного оборудования (2014/35/EU)<br>Директива 2011/65/EU и (EU) 2015/863 об ограничении использования определенных видов опасных веществ в электрическом и электронном оборудовании (RoHS) Oświadczenie zgodności Urządzenie jest żgodne z wymaganiami określonymi w odpowiednich unijnych Dyrektywach harmonizacyjnych Rady:<br>Dyrektywa RED (2014/53/UE) Przepisy państw członkowskich dotyczące kompatybilności elektromagnetycznej (2014/30/UE)<br>Dyrektywa niskonapięciowa (2014/35/UE) Dyrektywa RoHS 2011/65/UE i (UE) 2015/863 UYUM BEYANI  $\overline{\mathsf{S}}$ vəm bir viril.<br>Aygıt, Konsey Yönergeleri ile ilgili Birlik uyum mevzuatında belirtilen şartlara uygundur: RED Yönergesi (2014/53/EU) htizbi həməyəsi (2011-cə məsələyi Uyumluluğa İlişkin Kanunları (2014/30/EU) Alçak Gerilim Yönergesi (2014/35/EU)<br>RoHS Yönergesi 2011/65/EU & (EU) 2015/863 RU  $PL$ TR

OVERENSSTEMMELSESERKLÆRING

Enheden er i overensstemmelse med kravene i Rådets direktiv, relevant til EU's lovgivning om harmonisering: RED-direktiv (2014/53/EU)

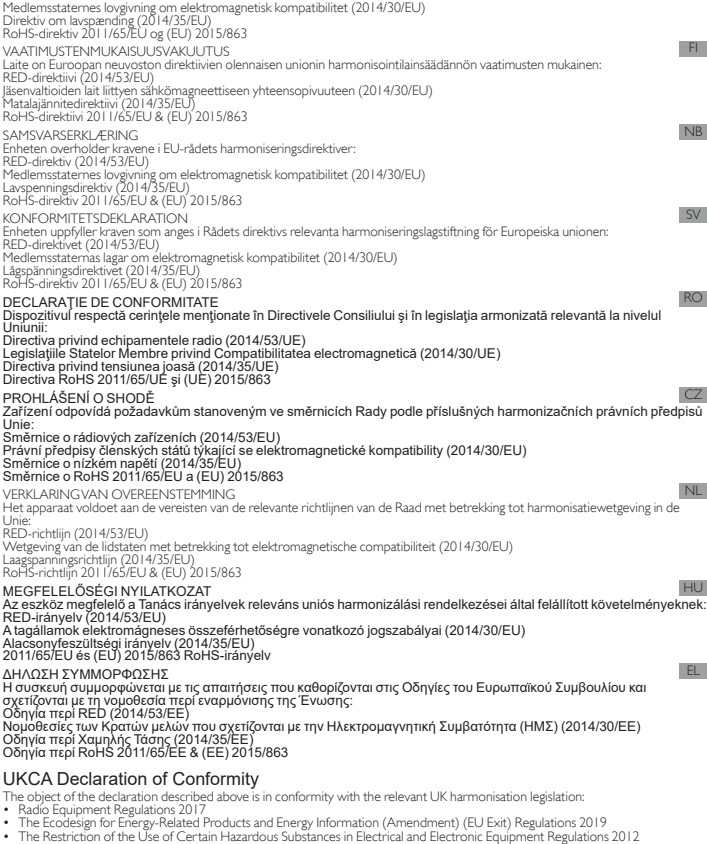

- 
- 
- 

#### For EU

Hereby, BenQ Corporation, declares that this VC01A is in compliance with the essential requirements and other relevant provisions<br>of Directive 2014/53/EU.<br>The full test of the EU declaration of conformity is available at t

#### EU REACH SVHC Disclosure on Candidate List

REACH (Registration,Evaluation,Authorization and Restriction of Chemicals,EC 1907/2006) is the European Union's (EU) chemical<br>substances regulatory framework: REACH requires BenQ Corporation to provide customers with suffi

#### RoHS Statement

This product is compliant to implemented RoHS (Restriction of Hazardous Substances) type regulations worldwide, including but<br>not limited to China, India, Japan, Korea and European Union.

#### EU RoHS

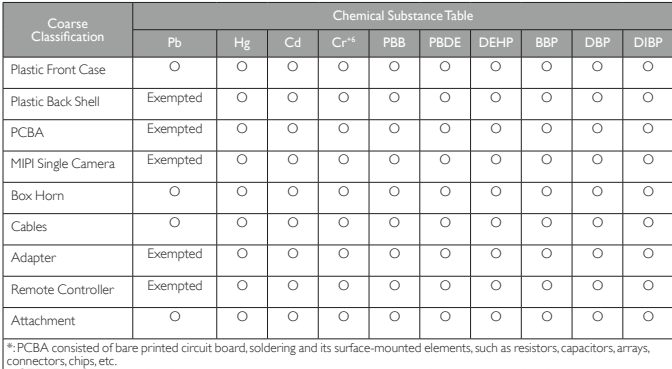

connectors, chips, etc.<br>NOTE 1:The "O" indicates that the percentage content of the substance to be calculated is not exceeding the reference<br>Percentage content of EU RoHS directive (2011/65/EU & EU 2015/863).<br>NOTE 2:The "

T**urkey RoHS**<br>EEE Yönetmeliğine Uygundur Elektrikli Ve Elektronik Eşyalarda Bazi Zararli Maddelerin Kullaniminin Sinirlandirilmasina<br>Dair Yönetmelik

#### Ukraine RoHS

України ТЕХНІЧНИИ РЕГЛАМЕНТ обмеження використання деяких небезпечних речовин в електричному та<br>електронному обладнанні (від 3 грудня 2008 р. N 1057): Обладнання відповідає вимогам Технічного регламенту<br>обмеження використ

#### India RoHS

Restriction on Hazardous Substances statement (India)<br>This product complies with the "India" E-waste Rule 2016" and prohibits use of lead, mercury, hexavalent chromium, polybrominated<br>biphenyls or PolyBrominated Diphenyl E

#### Vietnam RoHS

Công ty BenQ tuyên bố rằng tất cả các sản phẩm mang nhãn hiệu BenQ được thiết kế và sản xuất phù hợp với Thông<br>tư 30/2011/TT-BCT của Việt Nam về việc hạn chế các chất độc hại và nồng độ tối đa của chất độc cho phép trong c

 $EN$ 

#### SAR information for radio equipment in France

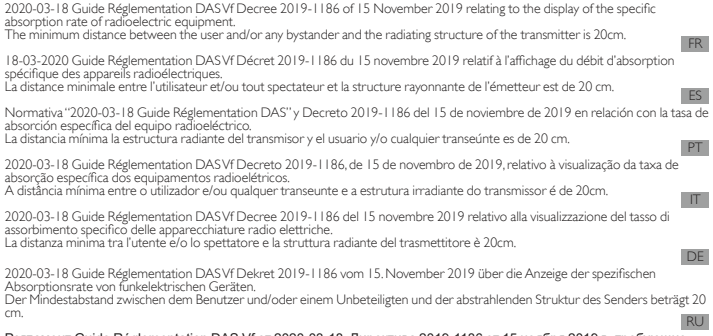

Регламент Guide Réglementation DAS Vf or 2020-03-18, Директива 2019-1186 от 15 ноября 2019 г., требующие<br>указывать удельную поглощенную мощность (SAR) электрического и радиооборудования.<br>модулем передатчика составляет 20

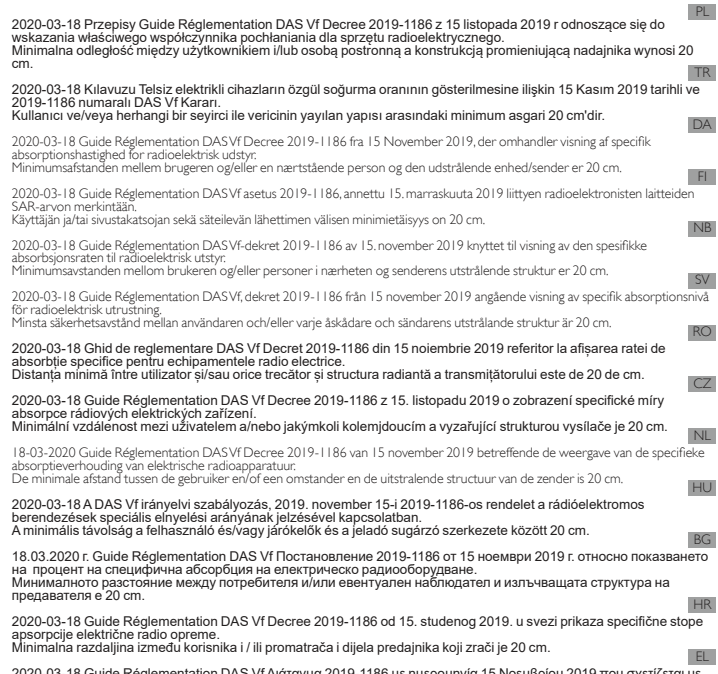

2020-03-18 Guide Réglementation DAS Vf Διάταγμα 2019-1186 με ημερομηνία 15 Νοεμβρίου 2019 που σχετίζεται με<br>την ένδειξη του ειδικού ρυθμού απορρόφησης ραδιοηλεκτρικού εξοπλισμού.<br>Η ελάχιστη απόσταση μεταξύ χρήστη ή/και άλ  $cm$ 

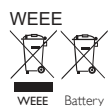

 $EN$ 

 $FR$ 

ES

WEE directive<br>Clipsocial convention of the production of the production of the clipsocial convention of Disposal of Waste Electrical and Electronic Equipment and/or Battery by users in private households in the European Un to conserve national resources and ensure that it is recycled in a manner that protects numan neaturanted its<br>Recycling information: See https://www.beng.com/en-us/support/recycling/global-recycle.html for details.

Directive WEEE<br>Mise au rebut des déchets d'équipements électriques et électroniques et/ou des piles par les particuliers dans l'Union Européenne. Ce symbole figurant sur le produit ou l'emballage signifie que celui-ci ne peut pas être jeté avec les ordures ménagères Vous devez<br>mettre vos déchets d'équipements et/ou piles au rebut en le déposant dans un point de coll

#### Directiva WEEE

5.H ecuva vy LLL<br>Residuos de aparatos eléctricos y electrónicos y/o batería por parte de los usuarios domésticos privados en la Unión Europea El símbolo que muestra el producto o el embalaje indica que no puede ser desechado como residuo doméstico. Para desechar el<br>equipo siga las directrices aplicables para el reciclaje de equipo eléctrico y electrónico y/o bat

<sub>da antaza (</sub>or coorage de manera que procesa a saudo y ennocumentoren.<br>Información sobre reciclaje: Consulte la página Web <u>https://www.benq.com/en-us/support/recycling/global-recycle.html</u> para obtener detailes

Para obtener más información sobre el reciclaje de este equipo y/o batería, póngase en contacto con el ayuntamiento, la tienda<br>donde adquinó el equipo o el servicio de recogida de basuras. Ál reciclar materiales ayudamos a

Diretiva WEEE

Eliminação de Resíduos de Equipamentos Elértricos e Electrónicos e/ou Baterias por particulares na União Europeia.<br>Este símbolo no produto ou na embalagem indica que não pode ser eliminado como lixo doméstico. Deverá elimi materiais contribuirá para a conservação dos recursos naturais e assegura que são reciclados de forma a proteger a saúde humana e o ambiente.

Unique de sobre reciclagem: Consulte https://www.beng.com/en-us/support/recycling/global-recycle.html para obter mais detalhes.

#### Direttiva RAEE

Smaltimento di apparecchi elettrici ed elettronici e/o batterie nell'Unione Europea da parte di utenti privati. Questo simbolo sul prodotto o sulla confezione indica che l'articolo non può essere smalttro come i normali rifuti domestici. É<br>apecessario smaltire le apparecchiature e/o batterie secondo quanto previsto dagli schemi di r

#### tuteiantio la salute umana e l'ambiente.<br>Informazioni sul riciclaggio: Per i dettagli, vedere il sito <u>https://www.benq.com/en-us/support/recycling/global-recycle.html</u> WEEE-Richtlinie

, LLL , ............<br>htsorgung von Elektro- und Elektronikgeräten bzw. Batterien in Privathaushalten der Europäischen Union Das Symböl auf der Produktverpackung zeigt an, dass dieses Gerät nicht mit dem normalen Hausmüll entsorgt werden darf. Sie sind<br>Verpflichtet, Ihre Altgeräte bzw. Batterien zu entsorgen. Weitere Informationen über das Recyc

Директива WEEE<br>Директива ЕС об утилизации электрического и электронного оборудования директива ±о оо утилизации электрического и электронного соорудования<br>Утилизация электрического и электронного оборудования и/или аккумуляторов населением в Европейском<br>Союзе

союзе.<br>Данный символ на изделии или на упаковке означает, что данное изделие запрещается утилизировать наравне<br>с бытовыми отходами. Вы должны сдавать все пришедшие в негодность устройства и/или аккумуляторы для<br>утилизации органы управления, магазин, в котором был приобретен продукт, млм службу по сбору бытовых отходов.<br>Переработка материалов поможет сохранить природные ресурсы и обеспечит безопасность для здоровья

людей и окружающей среды.<br>Сведения об утилизации: подробную информацию см. на сайте: <u>https://www.beng.com/en-us/support/recycling</u>/ global-recycle.h  $PI$ 

Dyrektywa WEEE<br>Utylizacja odpadów z urządzeń elektrycznych i elektronicznych lub baterii przez użytkowników prywatnych w Unii

Europejskiej.<br>Ten symbol na urządzeniu lub opakowaniu oznacza, że nie może być ono utylizowane razem z odpadami domowymi. Zużyfy sprzęt lub baterie należy przekazać do odpowiedniego punktu zwrotu sprzętu elektrycznego i elektronicznego w<br>celu wtórnego przetworzenia. Szczegółowe informacje dotyczące wtórnego przetwarzania tych urządzeń lub bat można uzyskać, kontaktując się z lokalną administracją, sprzedawcą lub lokalnym przedsiębiorstwem oczyszczania.<br>Przetwarzanie wtórne materiałów pomaga w zachowaniu surowców naturalnych i utylizacji w sposób przyjazny dla

ludzkiego zdrowia i środowiska.<br>Informacje o recyklingu: Szczegółowe informacje dostępne są pod adresem <u>https://www.benq.com/en-us/support/</u> recycling/glob TR

#### WEEE direktifi

\$YUXSD%LUOL÷LONHOHULQGH|]HOHYHú\DVÕNXOODQÕFÕODUÕWDUDIÕQGDQ(OHNWULNOLYH(OHNWURQLN&LKD]ODUÕQYHYH\D3LOOHULQ

Atılması.<br>Ürün yada ambalaj üzerindeki bu sembol, bunun evsel atık olarak işlem görmemesi gerektiğini ifade etmektedir. Atık cihazinızı ve/veya pilleri, elektrikli ve elektronik cihazların ve/veya pillerin geri dönüşümü için uygulanabilir geri alma<br>şemasına göre ele alarak atmalısınız. Bu cihazın ve/veya pillerin geri dönüşümü hakkında daha fazl lütfen cihazı satın aldığınız yerel bayiye veya dükkana yada ev eşyası uzaklaştırma servisine başvurun. Materyallerin<br>geri dönüşümü, doğal kaynakların korunmasını ve insan sağlığına ve çevreye zarar verilmeksizin geri dönü

ğüvence etmektedir.<br>Geri dönüşüm bilgisi: Ayrıntılar için bkz. <u>https://www.benq.com/en-us/support/recycling/global-recycle.html</u>

#### WEEE direktiv

welle uitekuv<br>Bortskaffelse af elektrisk og elektronisk affald og/eller batterier, anvendt i husholdningen i EU.

Dette symbol på produktet eller på emballagen angiver, at det ikke kan borskaffes som husholdningsaffald. Du skal borrskaffe affald<br>(udstyr) og/eller batterier ved at levere det/dem til relevante genbrugscentre for elektri

der beskytter sundheden og miljøet.<br>Oplysninger om genbrug: Se <u>https://www.benq.com/en-us/support/recycling/global-recycle.html</u> for yderligere oplysninger. WEEE-direktiivi

Käyttäjien yksityis kotitalouksien sähkö- ja elektroniikkalaiteromun ja/tai paristojen hävittäminen Euroopan unionissa.<br>Tämä symboli tuotteessa tai sen pakkauksessa ilmaisee, että tuotetta ei saa hävittää kotitalousjätteen on hävitettävä toimittamalla se asianmukaiseen sähkö- ja elektroniikkalaiteromun ja/tai paristojen kierrätysjärjestelmään. Halutessasi<br>Iisätietoja tämän tuotteen ja/tai paristojen kierrätyksestä ota yhteyttä paikalliseen v jätehuoĺtopalveluyritykseesi. Materiaalien kierrätys auttaa säästämään ľuonnon resursseja ja varmistamaan, että laite kierrätetään<br>tavalla, joka suojelee ihmisten terveyttä ja ympäristöä. Kierrätystiedot: Katso lisätietoja osoitteesta https://www.beng.com/en-us/support/recycling/global-recycle.html

WEEE-direktiv

Kassering av elektrisk og elektronisk utstyr og/eller batterier for brukere i private husholdninger i EU.<br>Dette symbolet på produktet eller på innpakningen angir at det ikke kan kasseres sammen med vanlig husholdningsavfal kaste utstyret og/eller batteriet ved å overlevere det til det aktuelle retursenteret for resirkulering av elektrisk og elektronisk utstyr

**DE** 

 $PT$ 

 $\mathbb{T}$ 

RU

D<sub>A</sub>

 $|F|$ 

 $NB$ 

og/eller batteret. Hvis du vil ha mer informasjon om resirkulering og/eller batteriet, vennligst kontakt lokale<br>der du kjøpte utstyret eller en resirkuleringsstasjon. Resirkulering av materialer vil bidra til å bevare natu

WFFF-direktiv SV

\* v.E.L.<br>Riktlinjer för kassering av avfall som utgörs av eller innehåller elektriska eller elektroniska produkter och/eller batteri, gällande hushåll i<br>FLI

EU.<br>Den här symbolen kan finnas på produkten eller på förpackningen och betyder att produkten inte kan kasseras som vanligt<br>hushållsaviåll. När du vill kassera produkten och/eller batteri måste du lämna in den på det ställ

Directiva WEEE

UNICORUM (YORF)<br>Evacuarea deșeurilor echipamentelor electrice și electronice și/sau bateriilor de către utilizatorii casnici din Uniunea<br>Europeană

Europeană.<br>Acest simbol de pe produs sau de pe ambalaj indică că acest produs nupoate fi evacuat ca deșeu casnic. Trebuie să<br>evacuați deșeurile de chipamente și/sau bateria prin predarea conform schemei de preluare pentru

 $CZ$ 

Směrnice WEEE<br>Likvidace vyřazených elektrických a elektronických zařízení anebo baterií v domácnostech uživatelů v Evropské unii.<br>Tento symbol na výrobku nebo na jeho obalu znamená, že dané zařízení nelze vyhodit do běžnéh zařízení anebo baterií získáte u místních úřadů, v obchodě, kde jste výrobek zakoupili nebo u společnosti, která se<br>zabývá likvidací domovního odpadu.

Recyklace materiálů pomáháchránit přírodní zdroje a zaručuje likvidaci výrobku způsobem, kterýješetrný klidskému<br>zdraví a životnímu prostředí.

Informace o recyklaci: Podrobnosti viz https://www.benq.com/en-us/support/recycling/global-recycle.html wEEE-richtlijn<br>Wegwerpen van elektrische en elektronische apparatuur en/of accu's door huishoudens in de Europese Unie  $N<sub>1</sub>$ 

Wegwerpen van elektrische en elektronische apparatuur en/of accu's door huishoudens in de Europese Unie.<br>Dit symbool geeft aan dat het product niet met het huishoudelijke afval kan worden aangeboden. U moet afgedankte<br>appa recyclen van de materialen worden natuurlijke hulpbronnen behouden en helpt u de natuur en de volksgezondheid te<br>beschermen.

#### Recycle-informatie: Zie https://www.beng.com/en-us/support/recycling/global-recycle.html voor details. :<br>WEEE direktiva

Az Európai Unióban a magánháztartások elektromos és elektronikus hulladékainak és/vagy akkumulátorok kezeléséről<br>szóló irányelv.

A terméken vagy a csomagoláson ez a szimbólum azt jelzi, hogy a termék nem tehető a háztartási hulladékok közé<br>készüléket és/vagy akkumulátort az elektronikus és elektromos hulladékokra és/vagy akkumulátorokra vonatkozó<br>a

begyűjtése hozzájárul a természeti erőforrások megőrzéséhez és biztosítja, hogy a hulladékok gyűjtése az emberi<br>egészséget és a kömyezetet védő módon történjék.<br>Újrahasznosítási információ: a részleteket lásd a <u>https://ww</u> oldalon

#### Директива WEEE

Изхвърляне на отпадъчно електрическо и електронно оборудване и/или батерии от потребители в частни<br>домакинства в Европейския съюз.

Този символ върху продукт или неговата опаковка указва, че не може да бъде изхвърлян заедно с останалите<br>домакински отпадъци. Трябва да изхвърлите отпадъчното оборудване и/или батерии, като го предадете в подходящ пункт за събиране и рециклиране на електрическо и електронно оборудване и/или батерии. За повече<br>Вашия град, с магазина, от който сте закупили продукта или батерии, моля, свържете се със съответния офис във<br>Ваши

WEEE direktiva HR

Odlaganje u otpad električnih i elektroničkih uređaja i/ili baterija iz kućanstava u Europskoj uniji.<br>Ovaj simbol na proizvodu ili pakiranju naznačuje da se ovaj proizvod ne može odbaciti s kućnim otpadom. Uređaje za otpad i/ili baterije trebate odložiti u otpad u skladu s pravilima povrata, zbrinjavanja i reciklaže električnih i elektroničkih<br>uređaja i/ili baterija. Više informacija o recikliranju ovog uređaja i/ili baeterije, potraži trgovini gdje ste kupili proizvod ili u službi koja prikuplja vaš kućni otpad. Recikliranje materijala pomoći će očuvanju<br>prirodnih resursa i osigurati recikliranje na način koji štiti ljudsko zdravlje i prirodni okoliš.<br>P

Οδηγία WEEE EL

Απόρριψη άχρηστου ηλεκτρολογικού και ηλεκτρονικού εξοπλισμού ή/και μπαταριών από χρήστες σε νοικοκυριά εντός<br>της Ευρωπαϊκής Ένωσης.

Το παρόν σύμβολο στο προϊόν ή τη συσκευασία υποδηλώνει ότι αυτό δεν μπορεί να απορριμφθεί με τα οικιακά παραγω<br>απορρίμματα. Πρέπει να φροντίζετε για την απόρριψη του άχρηστου εξοπλισμού σας ή/και μπαταριών, παραδίδοντάς<br>τ

 $RG$ 

HU

 $RO$ 

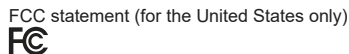

Federal Communication Commission Interference Statement<br>This equipment has been tested and found to comply with the limits for a Class B digital device, pursuant to Part 15 of the FCC<br>Rules, These limits are designed to pr turning the equipment off and on, the user is encouraged to try to correct the interference by one or more of the following

measures:<br>• Reorient or relocate the receiving antenna.

- 
- Increase the separation between the equipment and receiver:<br>• Connect the equipment into an outlet on a circuit different from that to which the receiver is connected.
- Consult the dealer or an experienced radio/TV technician for help

FCC Caution:This device complies with Part 15 of the FCC Rules. Operation is subject to the following two conditions: (1) This<br>device may not cause harmful interference, and (2) this device must accept any interference rec cause undesired operation.

Caution: the device for operation in the band 5150-5250 MHz is only for indoor use to reduce the potential for harmful<br>interference to co-channel mobile satellite systems.

Non-modification Statement: Any changes or modifications not expressly approved by the party responsible for compliance could void your authority to operate the equipment.<br>The distance between user and products should be no less than 20cm.

#### **FCC Supplier's Declaration of Conformity (SDoC):**

- Responsible Party Name: BenQ America Corp.<br>• Address: 3200 Park Center Drive, Suite 150, Costa Mesa, CA 92626
- 
- Telephone: (714) 559-4900<br>• Declares below product complies with FCC Part 15 Subpart B
- Product name: Integrated Video Conference Terminal<br>• Model number:VC01A\*,\*=0~9,A~Z
- 

Supplementary information<br>This device complies with part 15 of the FCC Rules. Operation is subject to the following two conditions: (1)This device may not cause harmful interference, and (2) this device must accept any interference received, including interference that may cause undesired operation

#### IC statement (for Canadian users)

This device contains licence-exempt transmitter(s)/receiver(s) that comply with Innovation, Science and Economic Development<br>Canada's licence-exempt RSS(s). Operation is subject to the following two conditions:<br>(1) This de

undesired operation of the device.<br>L'émetteur/récepteur exempt de licence contenu dans le présent appareil est conforme aux CNR d'Innovation, Sciences et Développement économique Canada applicables aux appareils radio exempts de licence. L'exploitation est autorisée aux deux<br>conditions suivantes :

conditions suivantes :<br>· 1. L'appareil doct accepter routire de brouillage;<br>· 2. L'appareil dott accepter tout brouillage radioélectrique subi, même si le brouillage est susceptible d'en compromettre le<br>fonctionnement.

runction recrucint.<br>This device complies with RSS 247 of Industry Canada.This Class B device meets all the requirements of the Canadian interference-Fox Construction Causing equipment regulations.

Cet appareil numérique de la Classe B respecte toutes les exigences du Règlement sur le matériel brouilleur du Canada Campulation individuals and alternative control of the control of the control of the control interference to co-channel mobile<br>The device for the band 5150-5250 MHz is only for indoor usage to reduce potential for harmful

satelite systems.<br>les dispositifs fonctionnant dans la bande 5 I 50-5250 MHz sont réservés uniquement pour une utilisation à l'intérieur afin de réduire<br>les risques de brouillage préjudiciable aux systèmes de satellites mo

#### RF Exposure Information

This equipment complies with IC radiation exposure limits set forth for an uncontrolled

environment.This equipment should be installed and operated with 20cm between the radiator & your body.<br>This device complies with CAN ICES-3(B)/NMB-3(B).This Class B device meets all the requirements of the Canadian interf causing equipment regulations.

#### Mexico NOM

''La operación de este equipo está sujeta a las siguientes dos condiciones:<br>(1) es posible que este equipo o dispositivo no cause interferencia perjudicial y<br>(2) este equipo o dispositivo debe aceptar cualquier interferenc

#### Korea Class B

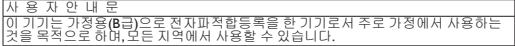

한국에 해당 (RF 모듈이 포함된 제품의 경우)<br>해당 무선설비는 전파혼신 가능성이 있으므로 인명<br>안전과 관련된 서비스는 할 수 없음 해당 무선설비는 전파혼신 가능성이 있으므로 인명안전과 관련된 서비스는 할 수 없음

#### NCC Notice

注意!<br>取得審驗證明之低功率射頻器材‧非經核准‧公司、商號或使用者均不得擅自變更頻率、加大功率或變更原設計之特

性及功能 •<br>低功率射頻器材之使用不得影響飛航安全及干擾合法通信 ; 經發現有干擾現象時 · 應立即停用 · 並改善至無干擾時方<br>及醫療用電波輻射性電機設備之干擾 •<br>及醫療用電液輻射性電機設備之干擾 •

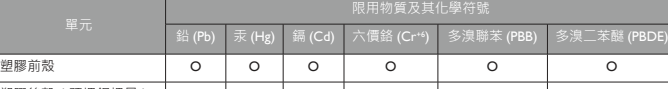

⠸冇⽳㮣Ƌ柷➲扬垡㮴ƌ Ɛ O O O O O 電路板組件 インター しゅうしゅう しゅうしゅう しゅうしゅう しゅうしゅう しゅうしゅう MIPI單攝像頭 │ - │ o │ o │ o │ o │ o │ o 䮘檻╮⏔ O O O O O O 電線/電纜 | O | O | O | O | O 曢㹷恐愴♏ Ɛ O O O O O 恀㎎♏ Ɛ O O O O O 備考I. ゙赵出0.1 wt %" 及 ゙超出0.01 wt % " 係指限用物質之百分比含量超出百分比含量基準值 •<br>備考2. ゙○ " 係指該項限用物質為排除項目 •<br>備考3. ゛- " 係指該項限用物質為排除項目 •

電池的使用方式或型號如果錯誤,可能會導致化學物質的洩漏或爆炸。請注意下列事項:<br>• 安装電池時,講確認電池的正負極已依照電池室中所標示的方向正確安装。<br>• 索固品牌與類型的電池(例如碳鋅電池與鹼性電池)具有不同的特性。請勿混合使用不同品牌與類型的電池。<br>• 富電池電量用調時,請將電池從遙控器中取出。<br>• 長時間不使用遙控器時,請將電池從遙控器中取出。<br>• 池中洩漏出來。<br>- 池中洩漏出來。 心〒浅襴山木・<br>電池中洩漏出來的化學液可能會刺激皮膚並腐蝕金屬接點。 假使有任何化學物質從電池中滲漏出來‧請立即以乾

> Integrated Video Conference Terminal 型號 ( 型式) : VC01A 用物質及其

- 布擦拭乾淨並更換電池。<br>• 耗盡的電池請依照相關之適用規章回收或丟棄。詳細資訊‧請聯繫當地廢料管理機關。

#### **For Israel**

רחא ינכט יוניש לכ וב תושעל אלו רישכמה לש תירוקמה הנטנאה תא ףילחהל רוסא

日本専用です

使用電池的注意事項

△灣廢電池回收標誌

商電池請回收

限用物質含有情況標示聲明

**VCCI** (CLASS B) この装置は、クラスB情報技術装置です。この装置は、家庭環境で使用することを目的としていますが、この装置<br>がラジオやテレビジョン受信機に近接して使用されると、受信障害を引き起こすことがあります。 取扱説明書に従って正しい取り扱いをしてぐだきい。 ̄ ̄ ̄ ̄ ̄ ̄ ̄ ̄ ̄ ̄ ̄ ̄ ̄ ̄ ̄ ̄ ̄<br>この装置は、現在設置されている場所で妨害波の測定がされた情報技術装置であり、VCCI協会の基準に適合して います。<br>従って、現在設置されている場所以外で使用する場合は、再び妨害波を測定し、VCCIに届け出をしなければなり<br>ません。

(RF モジュール付きの製品の場合)<br>電波法により5GHz帯は屋内使用に限ります。

JIS C 0950

日本工業規格番号 IIS C 0950(通称:I-Moss)は、包装箱(外箱)、カタログ類(取扱説明書、印刷物、ウェブサイ<br>トなど)へ表示する方法について規定した、電気・電子機器の日本工業規格です。<br>対象となる特定の化学物質は、下記となります。

 $\mathscr{D}_{\hspace{-0.1em}\text{SO}}$ 当該化学物質が指定の含有基値を超えている場合の製品に付与す<br>るマーク。 含有マーク 当該化学物質が、含有マークの除外事項を除き指定の含有基準値<br>以下である製品に、メーカーが任意で表示することが出来るマー グリーンマーク ク。  $\mathbb{Z}_{R}$  Mark R Mark is used if the amount of the specific chemical substances is over<br>the specified standards. G Mark can be used voluntarily if the amount of the specific chemical<br>substances is under the specified standards (excluding the exceptions as<br>specified by the R Mark standards). G Mark

#### Japan RoHS

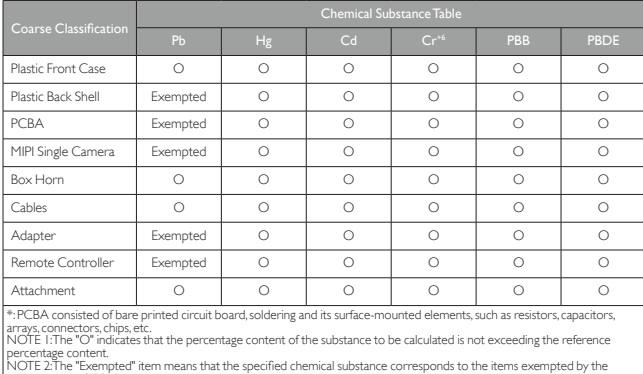

standard of IIS C 0950.  $\text{IIS} \subset 0950$ 

#### WEEE 指令 (针对中国地区)

<废弃电器电子产品回收处理管理条例>或<ChinaWEEE><br>产品废弃时请交给当地有资质的回收单位处理。

#### 电池安全注意事项

- 
- 
- 
- 使用错误类型的电池可能导致化学物质泄漏或爆炸、请遵循下列事项:<br>• 务必按照的地方的用户的时间的使用的过程方向转换,使用一种,使用一种分析的方式,并不同时,并不同时的时间的有时间的特性,有效提供的时间的时间,在于这种时间或是一种的时间,在一个同时,我们的时间也没有的时间,我们的时间也没有可能会有效。<br>• 请勿混用新旧电池,混用新旧电池会缩短电池使用时间或导致旧电池化学物质泄漏。<br>• 电池泄漏的化学物质可能刺痛皮肤,如果电池泄漏出任何化学物
- 
- 

# E-Waste Declaration for India<br>
Superior Section 1<br>
The Declaration for India<br>
The Declaration for India<br>
The Declaration for India

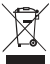

This symbol on the product or on its packaging indicates that this product must not be disposed of with your other household waste. Instead it is your responsibility to dispose of your waste equipment by handing it over to a designated collection point for the<br>recycling of waste electrical and electronic equipment. The separate collection and recycling

Helpline number:<br>M/s 3R Recycler Plot No. 266 & 392<br>Sector- 8 , IMT Manesar Gurgaon (Haryana) - 122050 North India - 1800-102-8632 South India – 1800-843-3303<br>East India – 1800-843-3301 West India - 1800-843-3302<br>Email – info@3rrecycler.com

#### Homi

The terms HDMI and HDMI High-Definition Multimedia Interface, and the HDMI logo are trademarks or registered trademarks of<br>HDMI licensing Administrator, Inc. in the United States and other countries.

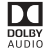

DQ Manufactured under license from Dolby Laboratories.

Dolby, Dolby Audio and the double-D symbol are trademarks of Dolby Laboratories.

Complies with IMDA Standards DB101054

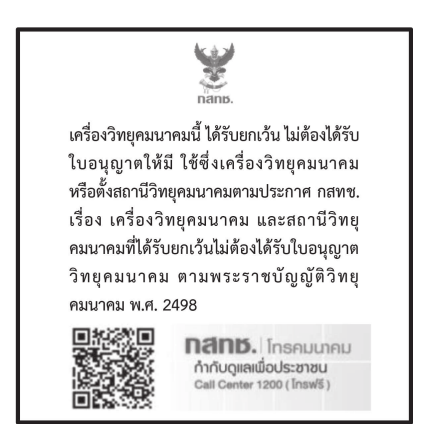

**Bangladesh RoHS Statement**<br>This product shipping to Bangladesh comply with RoHS requirements as prescribed in the Hazardous Waste (E-waste) Management<br>Rules, 2021 by Government of Bangladesh.

#### Bangladesh E-waste Management Reminder

Please manage, dismantle, dispose of, or recycle e-waste properly as per the Environmental Protection Rules , 1997 to avoid the harm<br>that may be caused to the environment and ecosystem, public interest and public health.

See below for information of three distributors and recycling centers in Bangladesh:

Surovi Enterprise Ltd.<br>House 4, Road 16<br>Sector # 14, Uttara, Dhaka-1230 Bangladesh<br>Tel: +8801714077062 Felt + 60017 + 1077602

Unique Business Systems Ltd.<br>Address- House I I ,Road I I,Block G Banani,Dhaka | 1213<br>Tel: +880-2-5504-2478<br>Email:do@ubsbd.com.bd

Smart Technologies (BD) Ltd<br>27 I Teigaon I/A, Dhaka.<br>H/O: 156 Lake Circus, Kalabagan (2nd Floor) Dhaka 1205, Bangladesh<br>Tel: +880 I 73070 I 9 I 5 En. 19991739791713